## **UNIVERSIDADE TECNOLÓGICA FEDERAL DO PARANÁ CURSO DE TECNOLOGIA EM ANÁLISE E DESENVOLVIMENTO DE SISTEMAS**

**GUILHERME PELLEGRINI MATHIAS** 

## **APLICATIVO MOBILE PARA CONTROLE DE AGENDA EM CONSULTÓRIO ODONTOLÓGICO**

**TRABALHO DE CONCLUSÃO DE CURSO** 

**PATO BRANCO 2017** 

## **GUILHERME PELLEGRINI MATHIAS**

## **APLICATIVO MOBILE PARA CONTROLE DE AGENDA EM CONSULTÓRIO ODONTOLÓGICO**

Trabalho de Conclusão de Curso de graduação, apresentado à disciplina de Trabalho de Diplomação, do Curso Superior de Tecnologia em Análise e Desenvolvimento de Sistemas, da Universidade Tecnológica Federal do Paraná, Câmpus Pato Branco, como requisito parcial para obtenção do título de Tecnólogo.

Orientadora: Profa. Beatriz Terezinha Borsoi

**PATO BRANCO 2017** 

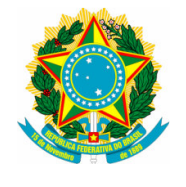

**Ministério da Educação Universidade Tecnológica Federal do Paraná Câmpus Pato Branco Departamento Acadêmico de Informática Curso de Tecnologia em Análise e Desenvolvimento de Sistemas** 

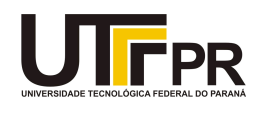

# **TERMO DE APROVAÇÃO**

## **TRABALHO DE CONCLUSÃO DE CURSO**

# **APLICATIVO MOBILE PARA CONTROLE DE AGENDA EM CONSULTÓRIO ODONTOLÓGICO**

**por** 

## **GUILHERME PELLEGRINI MATHIAS**

Este trabalho de conclusão de curso foi apresentado no dia 23 de junho de 2017, como requisito parcial para obtenção do título de Tecnólogo em Análise e Desenvolvimento de Sistemas, pela Universidade Tecnológica Federal do Paraná. O acadêmico foi arguido pela Banca Examinadora composta pelos professores abaixo assinados. Após deliberação, a Banca Examinadora considerou o trabalho aprovado.

## **Banca examinadora:**

 Profª Drª Beatriz Terezinha Borsoi **Orientador** 

Prof<sup>a</sup> Me. Andreia Scariot Beulke Prof<sup>a</sup> Esp. Adriana Ariati

Prof. Dr. Edilson Pontarolo Coordenador do Curso de Tecnologia em Análise e Desenvolvimento de Sistemas

 Profª Drª Beatriz Terezinha Borsoi Responsável pela Atividade de Trabalho de Conclusão de Curso

A Folha de Aprovação assinada encontra-se na Coordenação do Curso.

### **RESUMO**

MATHIAS, Guilherme Pellegrini. Aplicativo mobile para controle de agenda em consultório odontológico. 2017. 48f. Monografia (Trabalho de Conclusão de Curso) - Curso Superior de Tecnologia em Análise e Desenvolvimento de Sistemas, Universidade Tecnológica Federal do Paraná, Câmpus Pato Branco. Pato Branco, 2017.

O controle de agenda de profissionais da saúde, como, por exemplo, médicos, dentistas e fisioterapeutas, auxilia na organização do tempo e das atividades desses profissionais e, principalmente, para evitar que pacientes (clientes) aguardem por muito tempo para serem atendidos. Considerando a importância de uma forma de controle de agenda para determinados profissionais e do amplo uso de dispositivos móveis, este trabalho apresenta o desenvolvimento de um aplicativo para dispositivos móveis para uso em consultórios odontológicos, incluindo funcionalidades como: agendamentos, dados cadastrais de pacientes, dados financeiros e ficha de anamnese. O aplicativo também possui outras funcionalidades como a possibilidade de anexar exames radiográficos e fichas de atendimento e emitir relatórios contendo dados históricos dos pacientes. Além disso, apresenta o uso da tecnologia dos dispositivos móveis (celulares e *tablets*) como forma de facilitar e agilizar o trabalho realizado nos consultórios, fornecendo ao usuário uma aplicação de fácil utilização, mas que ao mesmo tempo agregue recursos tecnológicos em termos de funcionalidades.

**Palavras-chave**: Android. Controle de agenda. Consultório odontológico.

## **ABSTRACT**

MATHIAS, Guilherme Pellegrini. Application to control the scheduling of a dental office. 2017. 48f. Monografia (Trabalho de Conclusão de Curso) - Curso Superior de Tecnologia em Análise e Desenvolvimento de Sistemas, Universidade Tecnológica Federal do Paraná, Câmpus Pato Branco. Pato Branco, 2017.

The control of the schedule as of doctors, dentists and physiotherapists, helps in optimizing the use of the time of these professionals and, mainly, to avoid patients (clients) wait to be attended. Considering the importance of agenda control for certain professionals and the wide use of mobile devices, this work presents the development of a mobile application for use in dental offices, including functionalities such as: scheduling, patient registration data, financial data and record of anamnesis. The application also has other features such as the possibility of attaching radiographic exams and questionnaires and issuing reports containing patients' historical data. The application developed presents the use of the technology of the mobile devices (cell phones and tablets) as a way to facilitate and speed up the work performed in the offices, providing the user with an easy to use application, but at the same time add technological resources in Terms of functionality.

**Keywords**: Android. Schedule control. Dental office.

## **LISTA DE FIGURAS**

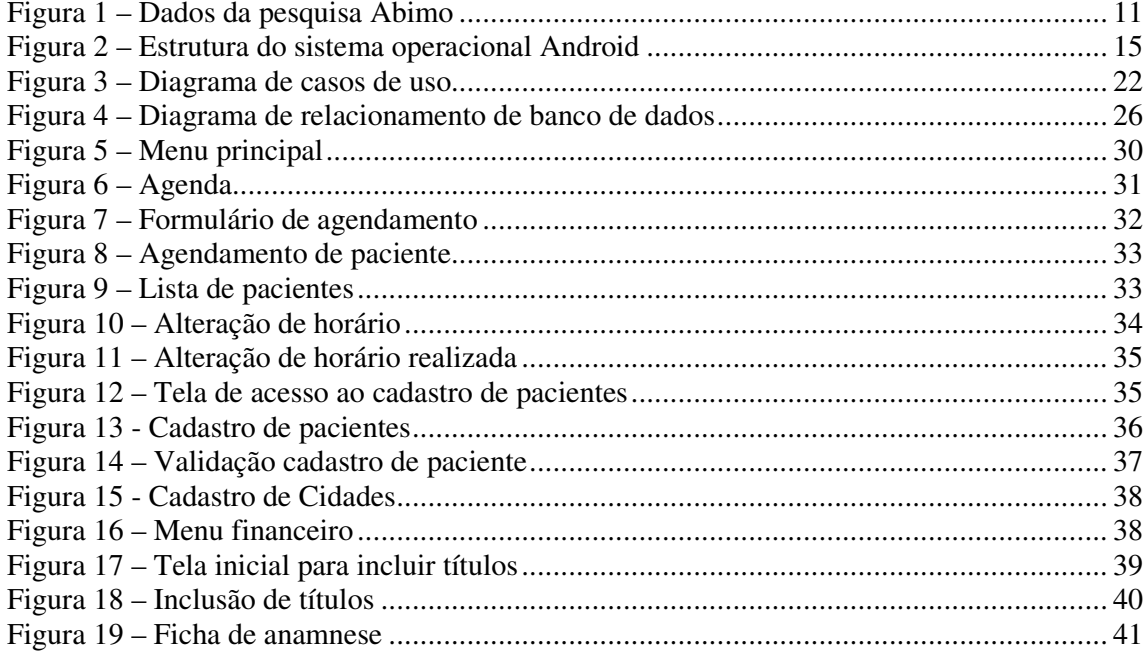

## **LISTA DE QUADROS**

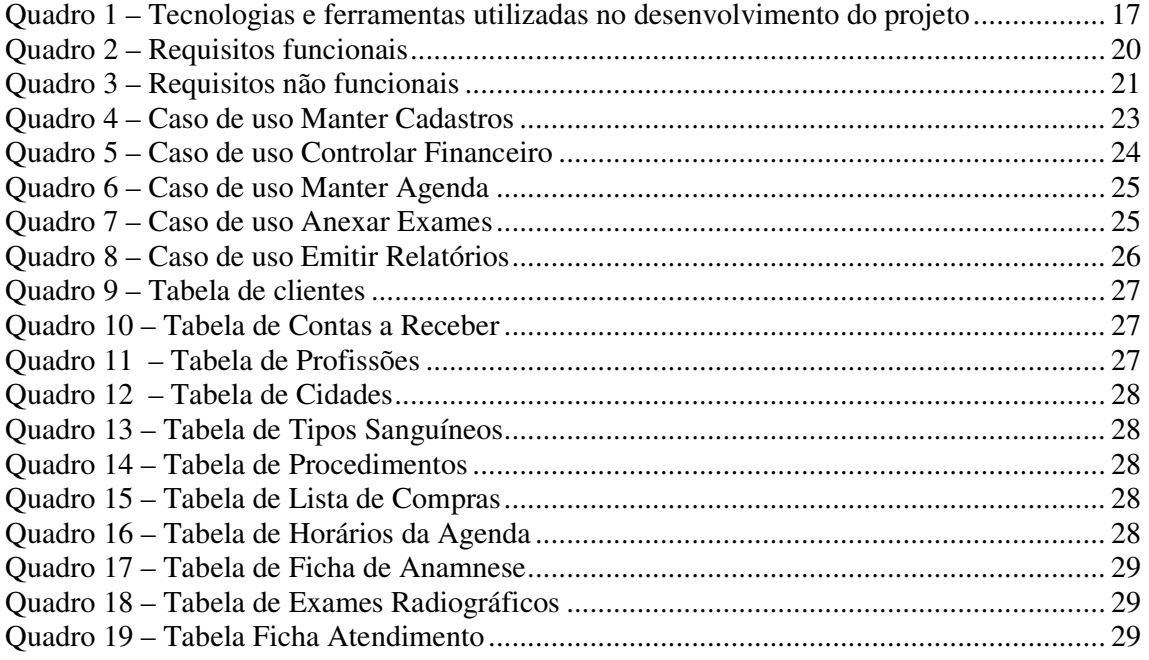

# **LISTAGENS DE CÓDIGO**

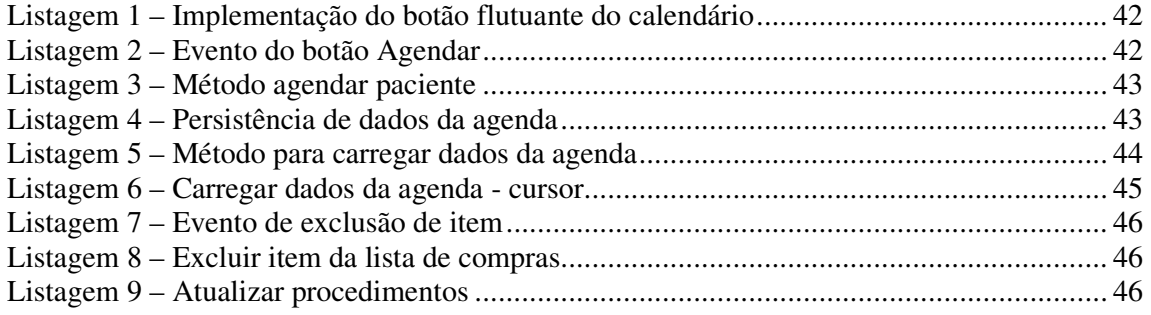

## **LISTA DE SIGLAS**

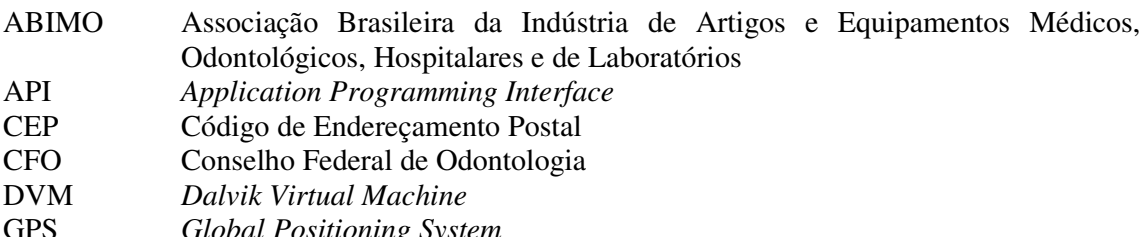

- GPS *Global Positioning System*<br>IDE Ambiente de Desenvolvime Ambiente de Desenvolvimento Integrado
- JNI *Java Native Interface*
- Sistema Operacional

# **SUMÁRIO**

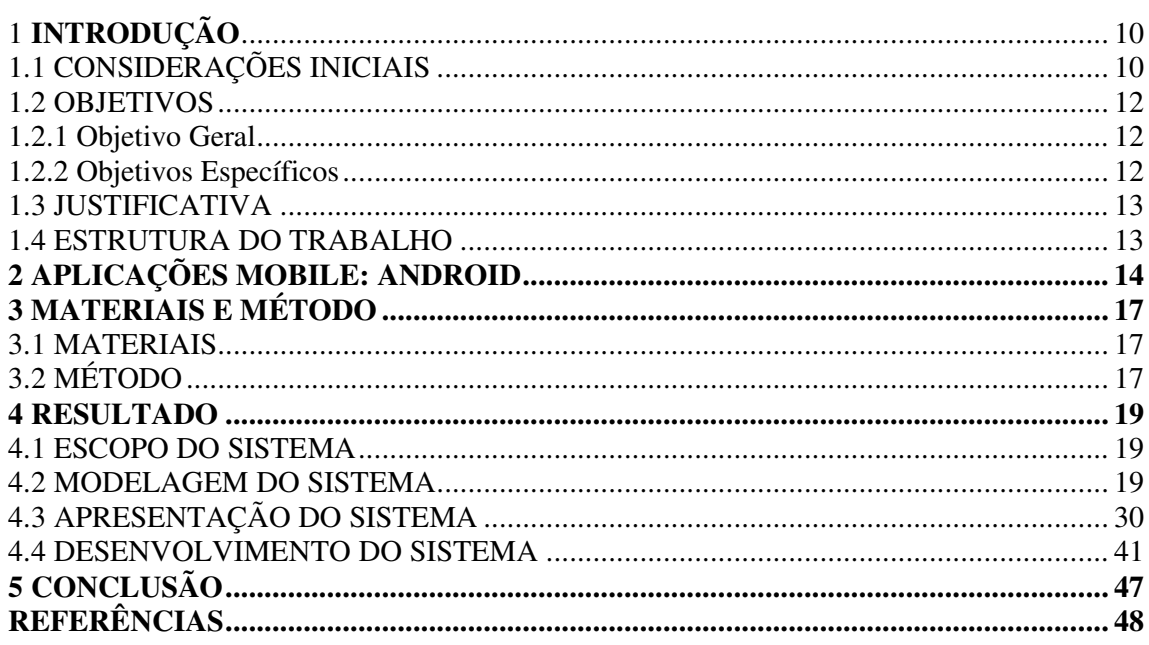

## **1 INTRODUÇÃO**

 Este capítulo apresenta as considerações iniciais, os objetivos e a justificativa do trabalho e a apresentação dos capítulos subsequentes.

## **1.1 CONSIDERAÇÕES INICIAIS**

 Dados obtidos do site do Conselho Federal de Odontologia (CFO) indicam que há 276.157 cirurgiões-dentista no Brasil, com exceção de outros profissionais dessa área como os auxiliares e técnicos em prótese dentária e de saúde bucal (CONSELHO..., 2016). Dados desse mesmo Conselho indicam que há 34.531 entidades prestadoras de assistência odontológica.

 Um estudo realizado pela Associação Brasileira da Indústria de Artigos e Equipamentos Médicos, Odontológicos, Hospitalares e de Laboratórios (ABIMO), em parceria com o Grupo Key-Stone, consultoria italiana especializada no setor odontológico, realizado com dentistas de todo Brasil, levantou informações sobre compra e marcas preferidas, além de quotas de mercado e tendências dos mais importantes segmentos de odontologia (ASSOCIAÇÃO…, 2016). As entrevistas do censo, cujos dados obtidos estão apresentados na Figura 1, ocorreram nos meses de maio e junho de 2014. Foram realizadas ao todo 1.227 entrevistas com os proprietários dos consultórios odontológicos ou os responsáveis pelas compras desses estabelecimentos.

 Entre os dados apresentados na Figura 1 está o de que os consultórios atendem, em média, 890 pacientes por ano. Esse dado sustenta a necessidade de um controle efetivo de agenda do consultório, dos procedimentos realizados e de dados de histórico de cada um dos pacientes atendidos, além de um controle financeiro, ainda que possa ser simples, para a gestão de receitas e despesas.

 Dados do CFO (CONSELHO..., 2016) e da ABIMO (ASSOCIAÇÃO…, 2016) indicam que é comum que em uma mesma clínica atuem diversos profissionais e que a maioria das clínicas realiza diversos tipos de tratamento. O auxílio de um aplicativo computacional tem, nesse contexto, um uso bastante evidente no agendamento dos pacientes, controle da agenda dos profissionais e no controle dos serviços e dos tratamentos realizados, entre outros.

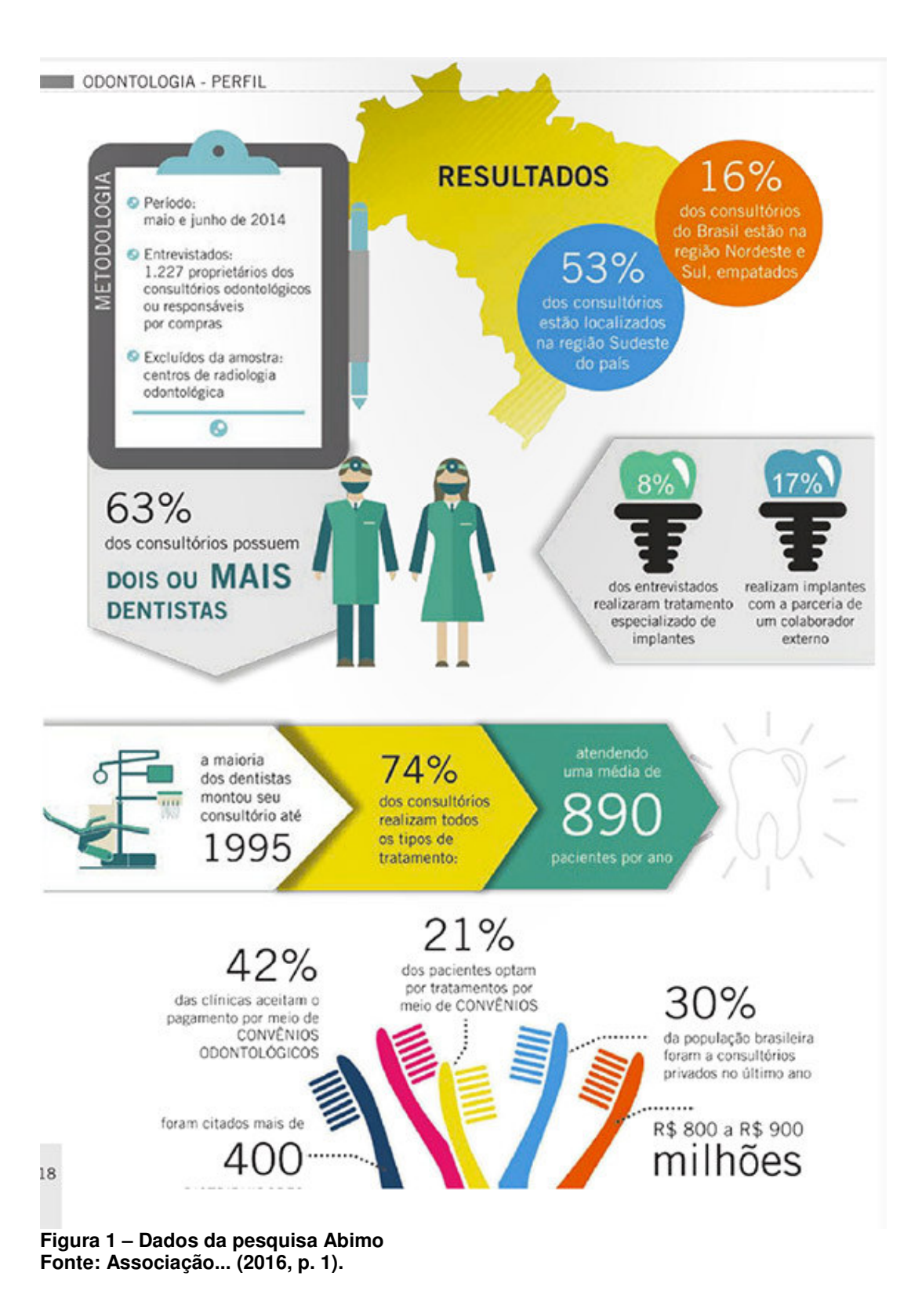

 O agendamento de horários para pacientes é uma tarefa diária realizada pelo próprio profissional ou por secretárias de consultórios odontológicos, com o intuito de manter organizado e pré-definido o roteiro de atendimentos do dia, permitindo ao profissional ter a ciência dos compromissos agendados bem como efetuar a preparação para os procedimentos específicos. O agendamento é, também, importante para o paciente. Assim, ele pode planejarse e não ter que aguardar por tempo demasiado para o seu atendimento no consultório.

 O uso de um aplicativo para dispositivos móveis para gerenciamento desses agendamentos e de outras atividades rotineiras em um consultório odontológico, além de facilitar o processo como um todo, possibilita fazer um controle financeiro sobre os procedimentos realizados aos pacientes. E, ainda, associado ao seu cadastro, poderão ser anexadas fichas de atendimento e imagens radiográficas ou de documentos digitalizados, vinculando ao paciente todo o histórico de procedimentos realizados bem como o planejamento de tratamentos, cirurgias e acompanhamento da evolução dos tratamentos. A possibilidade de anexar imagens decorre do fato de que em um consultório odontológico existem documentos que requerem a assinatura das partes envolvidas.

## **1.2 OBJETIVOS**

A seguir são apresentados os objetivos pretendidos com a realização deste trabalho.

#### 1.2.1 Objetivo Geral

 Prover uma ferramenta para dispositivos móveis para auxiliar no controle de agenda de um consultório odontológico.

#### 1.2.2 Objetivos Específicos

- Permitir o agendamento de horários de pacientes;
- Manter o histórico dos procedimentos realizados em cada paciente;
- Possibilitar, por meio do cadastro do paciente, a inclusão de fichas de atendimento e de anamnese, de exames radiográficos e de títulos a pagar.
- Efetuar o cadastro de procedimentos, pré-definindo um tempo aproximado para conclusão do procedimento e, assim, possibilitar a determinação de horário de início e fim de cada atendimento.
- Disponibilizar um relatório contendo todos os dados do paciente e do histórico de atendimentos agendados.

## **1.3 JUSTIFICATIVA**

 Em um consultório odontológico são realizados diversos tipos de serviços e de tratamentos. Esses serviços são, em geral, realizados perante agendamento prévio. Alguns casos podem ser emergenciais como, por exemplo, o de um dente acidentalmente lesionado e que deve, com a maior brevidade após a ocorrência, ser tratado. Contudo, em geral, os atendimentos podem ser programados, permitindo o planejamento do profissional e do cliente a ser atendido.

 Atualmente, o uso de dispositivos móveis como o *smartphone* está amplamente disseminado e as pessoas ficam cada vez mais dependentes desses aparelhos, porque de certa forma eles podem auxiliá-los na realização e organização de uma série de atividades pessoais e profissionais.

 O intuito deste trabalho é fazer uso dessa tecnologia para facilitar e agilizar o trabalho realizado em consultórios odontológicos, fornecendo ao usuário um aplicativo de fácil utilização, mas que ao mesmo tempo possua recursos tecnológicos agregados em termos de funcionalidades.

#### **1.4 ESTRUTURA DO TRABALHO**

 Este texto está estruturado em capítulos. O capítulo 2 apresenta o referencial teórico que fundamenta o tipo de aplicação desenvolvida, um aplicativo para dispositivos móveis Android. As tecnologias e as ferramentas utilizadas na modelagem e no desenvolvimento do aplicativo e o método empregado são apresentadas no Capítulo 3. Os resultados obtidos estão no Capítulo 4. O texto é finalizado com as considerações finais, contidas no Capítulo 5.

### **2 APLICAÇÕES MOBILE: ANDROID**

 Com o rápido desenvolvimento das tecnologias de informação e comunicação e pelo amplo uso da plataforma Android, os *smartphones* têm se tornado parte da vida das pessoas e isto se reflete na alta demanda por conteúdo que pode ser usado com esse tipo de dispositivo (PRIMORAC; RUSSO, 2012). A plataforma Android, em decorrência das características de ser *open-source*, tem sido portada pela maioria dos fabricantes de dispositivos móveis (LI; WANG, 2014).

 Android tem se tornado a mais popular plataforma para *smartphone* (XU; ZHANG; ZHU, 2013), com mais de um bilhão de dispositivos em uso no mundo (LUNDEN, 2014). Em 2005, a Google adquiriu a empresa Android Inc. e dois anos mais tarde, em colaboração com o grupo Open Handset Alliance apresentou o Sistema Operacional (SO) Android (PRIMORAC; RUSSO, 2012). Em 2012 havia cerca de 675 000 aplicações disponíveis na Google Play Store (DISIMO, 2012) e a taxa de crescimento de novas aplicações é de 12 000 por mês (APPBRAIN, 2012). A popularidade do Android é em grande parte decorrente da sua API Framework. Essa *Application Programming Interface* (API) prove aplicações com a capacidade de acessar informações de *hardware* (como localização *Global Positioning System* (GPS), câmera, microfone e alto-falante), leitura do estado do telefone, leitura/escrita de dados do usuário, modificar configurações do telefone, entre outros.

 O sistema operacional Android pode ser definido como um conjunto de serviços de software especialmente portados para dispositivos móveis (GUANA et al., 2012). O sistema Android usa uma pilha de software que inclui sistema operacional, *middleware*, interface com o usuário e aplicação (BRAY, 2014). Os aplicativos Android refletem amplamente o pensamento hierárquico sobre o desenvolvimento de aplicações usando a linguagem Java: a camada de mais baixo nível usa C e C++ e sobre ela está código Java que chama as bibliotecas C e C++ por meio de *Java Native Interface* (JNI) *(*LI; WANG, 2014).

 As principais características do sistema operacional Android são (PRIMORAC; RUSSO, 2012):

- a) *download* gratuito do ambiente de desenvolvimento;
- b) uso livre e adaptação do sistema operacional para fabricantes de dispositivos móveis;
- c) acesso aos recursos de maneira semelhante entre aplicações básicas e adicionais;
- d) uso otimizado de memória e controle automático de aplicações que estão sendo executadas;
- e) desenvolvimento rápido e fácil de aplicações usando ferramentas de desenvolvimento e bibliotecas ricas de banco de dados;
- f) alta qualidade do conteúdo audiovisual, sendo possível utilizar gráficos vetoriais e diversos formatos de áudio e vídeo;
- g) possibilidade de testar aplicações em diversas plataformas.

A Figura 2 apresenta a estrutura do sistema operacional Android.

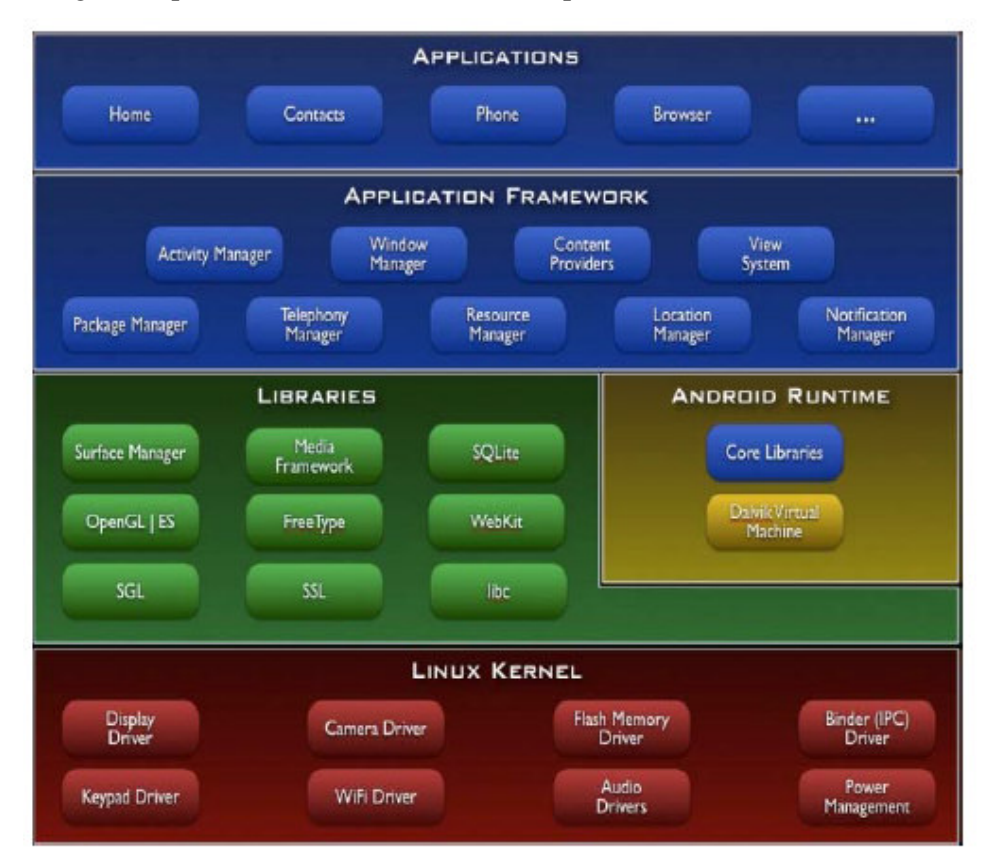

**Figura 2 – Estrutura do sistema operacional Android Fonte: Android Developers (2016) e Android Architecture (2016).** 

 A arquitetura do SO Android como apresentada na Figura 2 é dividida em cinco camadas, com funcionalidades e comportamentos diferentes: aplicações, *frameworks*, bibliotecas, *runtime* e *kernel* Linux (GUANA et al., 2012, PRIMORAC; RUSSO, 2012):

 a) Camada de aplicação do usuário - consiste de uma aplicação que é visível para o usuário. Apresenta, por exemplo, clientes de *email*, navegadores ou jogos que estendem as funcionalidades do sistema operacional. Todas as aplicações são escritas com a linguagem Java. Inclui as aplicações básicas que vem com o sistema operacional e aplicações que o usuário utilizará.

 b) Camada de *framework* da aplicação – conjunto extensível de componentes de software usados por todas as aplicações no sistema operacional.

 c) A camada de biblioteca configura o conjunto de pacotes C/C++ usados pelo *framework* da aplicação para gerenciar a renderização da tela, segurança de dispositivos e persistência de aplicações, entre outras.

 d) A camada de *runtime* é composta pela máquina virtual Dalvik e as bibliotecas básicas (*core libraries*) que especificam o ambiente de execução da aplicação dentro do sistema operacional. A *Dalvik Virtual Machine* (DVM) forma a parte principal do ambiente de execução. Essa máquina virtual é usada para iniciar as bibliotecas básicas que são escritas em Java. Diferentemente da máquina virtual Java que é baseada em pilha, a DVM é baseada na estrutura de registros e é projetada para dispositivos móveis.

 e) Camada de *kernel* do Linux – O Linux é customizado e usado para prover as funcionalidades de baixo nível do sistema operacional como gerenciamento de memória e de processo, agendamento de tarefas e modelo de segurança.

## **3 MATERIAIS E MÉTODO**

 A seguir estão os materiais e o método utilizados para a modelagem e a implementação do sistema obtido como resultado deste trabalho.

## **3.1 MATERIAIS**

 Para a modelagem e a implementação do sistema foram utilizadas as ferramentas e as tecnologias apresentadas no Quadro 1.

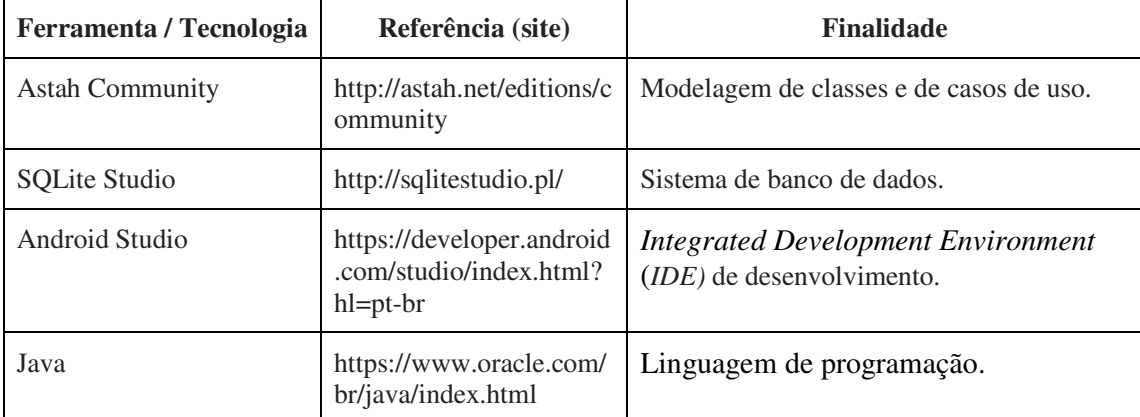

**Quadro 1 – Tecnologias e ferramentas utilizadas no desenvolvimento do projeto** 

## **3.2 MÉTODO**

 O método consiste nas atividades de levantamento de requisitos, análise, projeto e desenvolvimento. A seguir estão descritas, de forma sucinta, as etapas desenvolvidas para a realização deste trabalho.

#### **Levantamento de requisitos**

 Os requisitos foram levantados consultando uma profissional da área de odontologia que atua como secretária em um consultório odontológico. Por meio de conversas informais com essa pessoa foi possível definir as funcionalidades essenciais a serem incluídas no projeto e elaborar um plano para o seu desenvolvimento. Essas funcionalidades foram documentadas como requisitos funcionais e não funcionais que definem o que o sistema deveria prover em termos de serviços e os aspectos que deveriam ser considerados em termos de regras de negócio.

### **Análise e projeto**

 A análise foi realizada a partir dos requisitos levantados com o profissional da área e nesta etapa foi desenhada a arquitetura do projeto, definido regras de negócio e as ferramentas necessárias para sua implementação.

 Na fase de análise e projeto, a modelagem do aplicativo foi desenvolvida. A partir dos requisitos levantados foram elaborados os casos de uso e foi realizada a modelagem do banco de dados.

## **Desenvolvimento**

O desenvolvimento foi realizado utilizando a IDE de desenvolvimento Android Studio, utilizando-se de recursos como o SQLite para armazenamento dos dados no dispositivo. A aplicação possui algumas restrições de uso em versões inferiores a 5.0 do Android, devido a componentes que não tem suporte em versões mais antigas desse sistema operacional.

#### **4 RESULTADO**

 Este capítulo apresenta o resultado da realização deste trabalho que é o desenvolvimento de um aplicativo para uso em um consultório odontológico, centrado no controle de agenda, mas provê outras funcionalidades como controle de financeiro, cadastro de ficha de anamnse, exames radiográficos e emissão de relatório do paciente.

## **4.1 ESCOPO DO SISTEMA**

O aplicativo visa disponibilizar uma ferramenta que auxilie no processo de agendamento de pacientes para consultórios odontológicos, além de fornecer outros recursos importantes para o dia a dia do profissional, como um controle financeiro e de dados históricos do paciente.

A aplicação pode ser utilizada pelas secretárias ou pelo próprio profissional dentista, o qual poderá ter acesso a todas as informações dos pacientes e também de sua agenda de consultas marcadas. Também é possível definir datas e horários para os atendimentos baseando-se no horário de término do atendimento anterior.

As funcionalidades disponibilizadas pelo aplicativo são: a marcação, remarcação e cancelamento de horários para atendimento, cadastro de pacientes e cidades, inclusão de procedimentos a serem realizados (como: extração, obturação, implante, cirurgia e limpeza, entre outros), cadastramento de ficha de anamnese, controle de pagamentos realizados e a realizar pelos clientes, importação de exames radiográficos e de fichas de atendimento e emissão de relatório. Além dessas funcionalidades, também é possível efetuar o controle de compras de material para uso no consultório. Esse controle é realizado na forma de lista.

O uso da aplicação ficará restrito a um único dispositivo, pois terá somente banco de dados local, sendo assim, deverá existir um dispositivo móvel (*smartphone* ou *tablet*, por exemplo) de uso exclusivo para o consultório, no sentido de que os dados não poderão ser compartilhados entre profissionais ou consultórios.

#### **4.2 MODELAGEM DO SISTEMA**

O Quadro 2 contém a relação de requisitos funcionais identificados para o sistema.

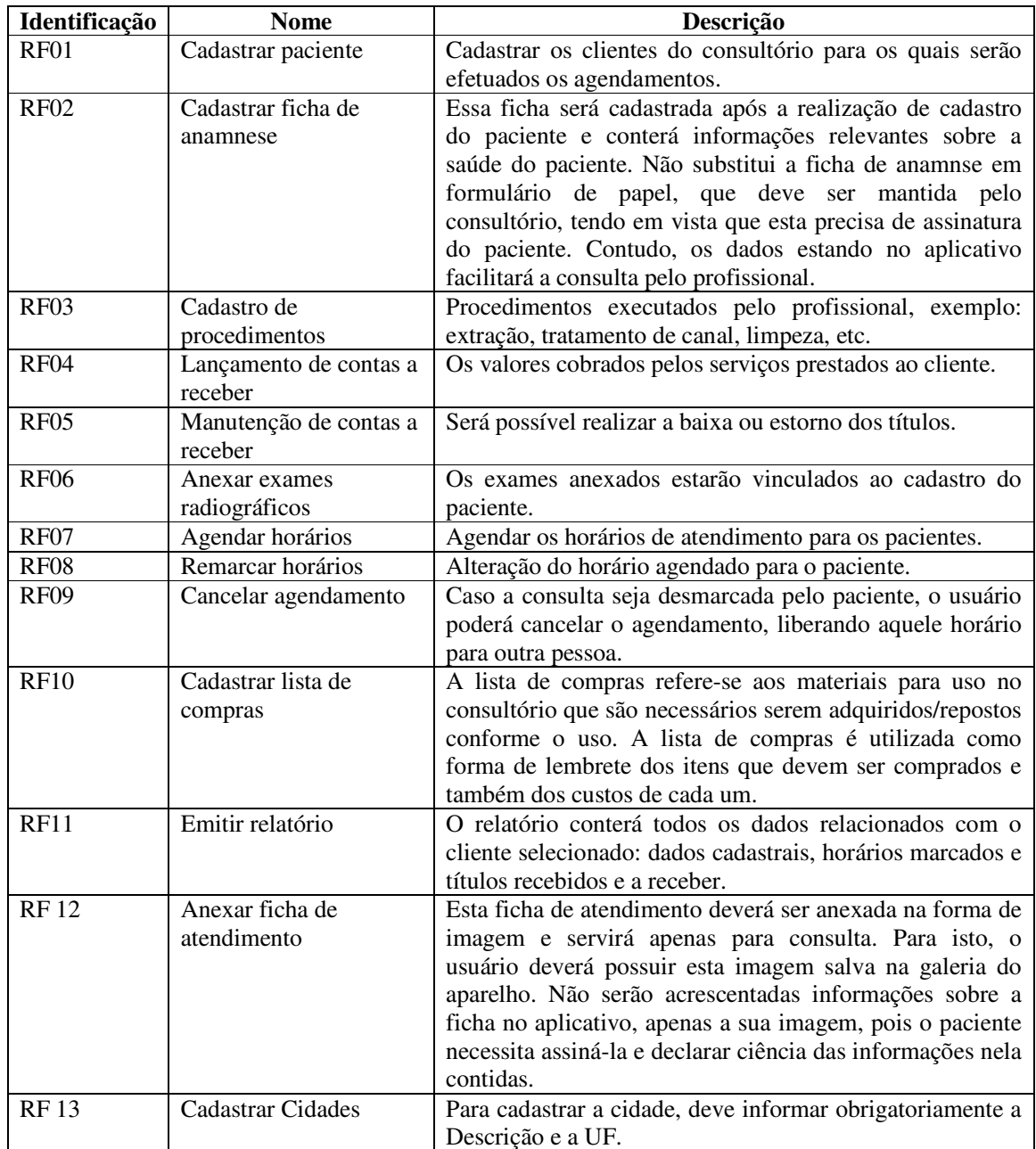

## **Quadro 2 – Requisitos funcionais**

 No Quadro 3 estão descritos os requisitos não-funcionais do sistema, ou seja, apresenta como serão realizadas as interações no sistema. Definindo, assim, regras de negócio, formas de acesso, requisitos de qualidades e desempenho.

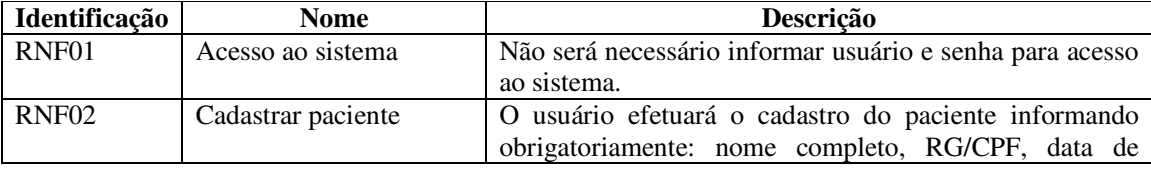

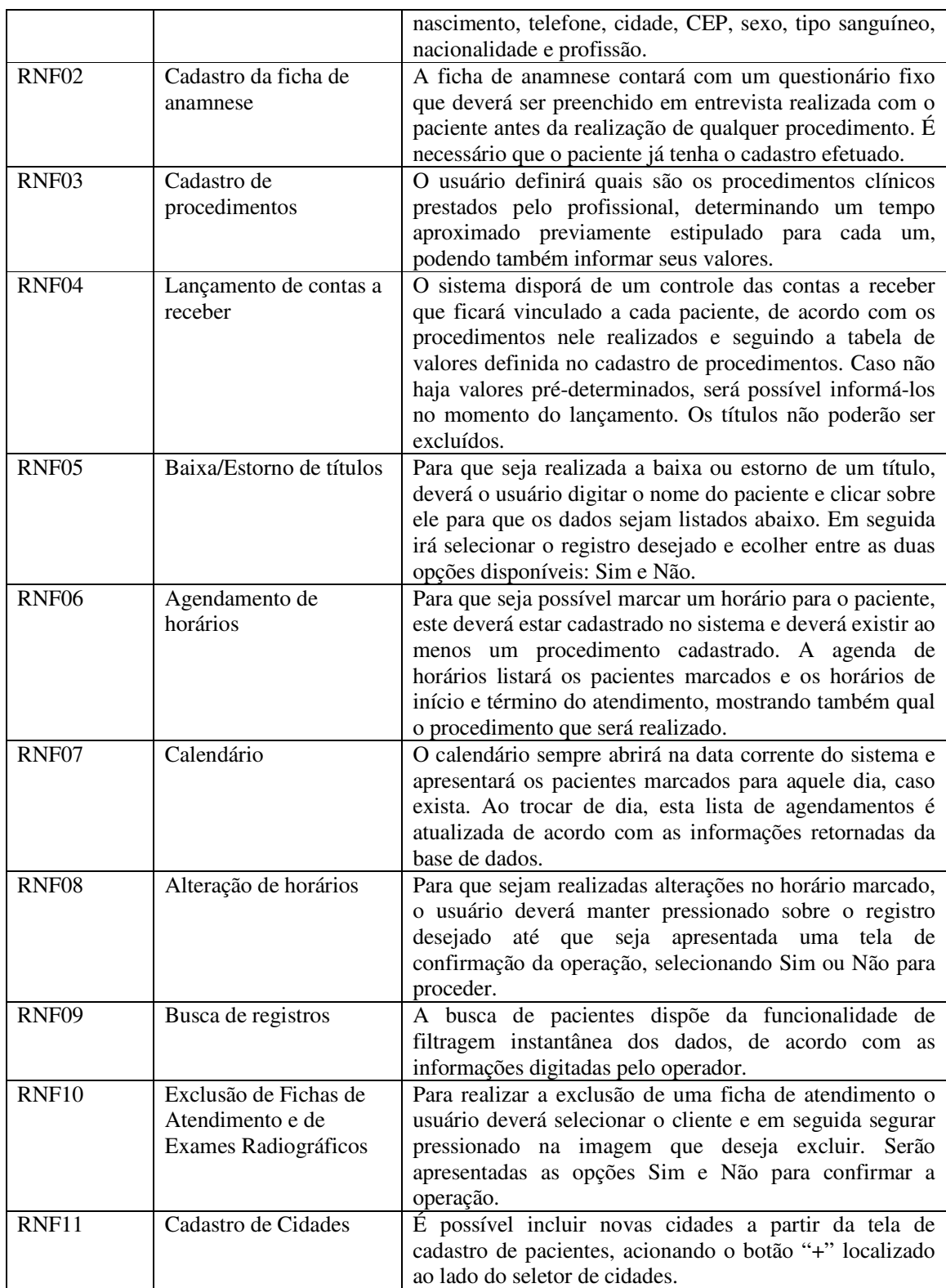

**Quadro 3 – Requisitos não funcionais** 

 O diagrama de casos de uso apresentado na Figura 3 contém as funcionalidades essenciais do sistema as quais serão realizadas por um único ator, que neste caso poderá ser a secretária ou o dentista.

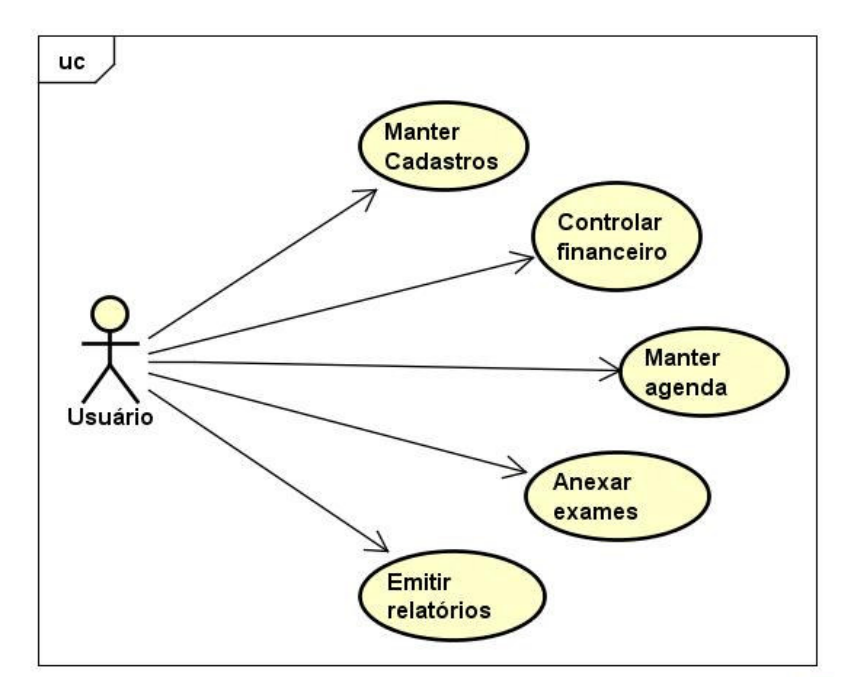

 **Figura 3 – Diagrama de casos de uso** 

O Quadro 4 define o caso de uso: Manter cadastros.

#### **Caso de uso:**

Manter cadastros.

#### **Descrição**:

 Este caso de uso abrange as operações de inclusão, alteração, consulta e exclusão dos seguintes cadastros: pacientes, ficha de anamnese, lista de compras, procedimentos, cidades e fichas de atendimento.

#### **Evento Iniciador**:

 Seleção da opção que representa o cadastro que será mantido, localizada no menu de cadastros.

#### **Atores**:

Usuário.

#### **Pré-condição**:

Estar de posse de todas as informações necessárias.

 No caso do cadastro de fichas de anamnese, exames radiográficos e fichas de atendimento, deverá existir ao menos um cadastro de cliente para que a operação possa ser realizada.

### **Sequência de Eventos**:

1. O ator acessa a opção de cadastro desejada no menu principal.

2. No caso de o cadastro ser da Lista de Compras, partir para o passo 4.

3. Ao selecionar a opção de cadastro de "Pacientes", o usuário será levado a uma nova tela que permitirá escolher entre: Cadastro de Paciente, Cadastro de Ficha de Atendimento, Cadastro de Ficha de anamnese.

 4. Após selecionada a opção desejada, o sistema apresenta o formulário/lista para preenchimento / alteração / exclusão / consulta.

4.1 Na operação de cadastro de pacientes ficarão disponíveis as operações: Novo e Alterar.

4.1.1 O usuário deverá clicar em "Novo" para habilitar os campos de preenchimento e botões de Salvar e Limpar.

4.1.1.1 O usuário poderá realizar o cadastro da cidade, caso a cidade desejada não esteja na lista. Para isto, deverá clicar sobre o botão de "+" localizado ao lado do seletor de cidades

4.1.1.2 Ao clicar no botão, abrirá uma caixa de diálogo onde o usuário irá informar o nome da cidade e a Unidade Federativa e salvar.

4.1.1.3 Quando o usuário salvar os dados, será emitida uma mensagem de confirmação da operação e o diálogo será fechado.

4.1.1.4 Caso seja pressionado o botão Voltar do Android, o sistema retornará à tela de Cadastro de Pacientes.

4.1.2 Ao pressionar o botão Limpar, todos os dados da tela são limpos e/ou retornam aos valores padrões, incluindo a posição da tela.

4.1.3 Ao pressionar o botão Salvar, o sistema grava em banco de dados as informações do paciente.

4.2 Selecionando a opção Alterar, uma nova tela é aberta para a busca de pacientes já cadastrados. Efetuando esta seleção, o sistema retorna ao formulário apresentando todos os dados cadastrais do registro escolhido.

4.2.1 Pressionando o botão Atualizar, todos os dados serão atualizados para aquele cadastro.

 5. Após realizada a operação, a tela retornar para o padrão, permitindo que nova operação seja iniciada.

 6. Caso o usuário pressione o botão de Voltar do Android, nenhuma operação será salva e os dados digitados serão perdidos.

#### **Pós-Condição**:

Operação de inclusão, exclusão, consulta ou alteração.

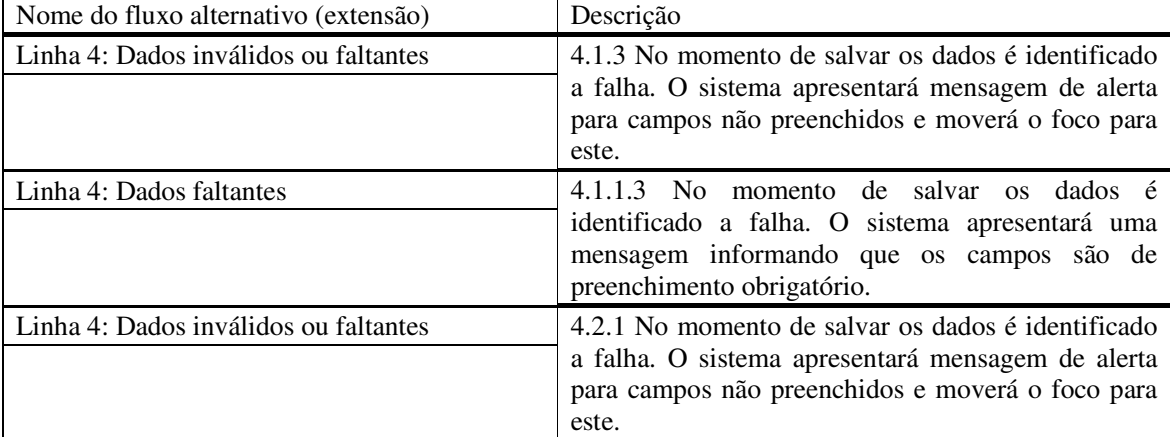

#### **Quadro 4 – Caso de uso Manter Cadastros**

O caso de uso Controlar Financeiro é apresentado no Quadro 5.

#### **Caso de uso:**

Controlar Financeiro

#### **Descrição**:

 Este caso de uso trata da inclusão, alteração e consulta de registros financeiros do cliente. Será vinculado ao cadastro do paciente e não poderá ser excluído, para manter os registros como histórico. **Evento Iniciador**:

Necessidade de incluir, consultar ou alterar títulos.

#### **Atores**:

Usuário

#### **Pré-condição**:

 Ter cadastrado o paciente e ao menos um procedimento para a inclusão de títulos e ao menos 1 título para realizar a consulta.

#### **Sequência de Eventos**:

- 1. Usuário seleciona a opção Financeiro no menu principal.
- 2. Sistema apresenta tela de seleção com opções de: Novo Título e Consultar Titulos.

 3. Usuário escolhe a opção desejada e o sistema apresenta a tela de inclusão ou consulta de títulos.

4. Ator realiza a operação desejada: incluir, consultar ou alterar.

5. Sistema verifica se os dados para a operação estão consistentes e realiza a operação.

Após inclusão do título o sistema limpará o formulário de registro, permitindo assim ser efetuada um nova operação. Na tela de consulta de títulos, serão listados todos os clientes disponíveis, permitindo filtrar por nome. Ao clicar no nome do cliente, seus títulos são exibidos abaixo (caso existam), permitindo a baixa ou estorno dos mesmos.

#### **Pós-Condição**:

Operação de inclusão, exclusão, consulta ou alteração.

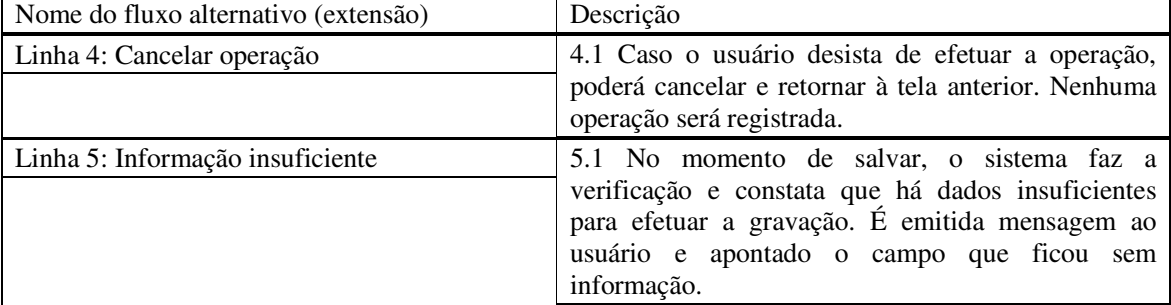

### **Quadro 5 – Caso de uso Controlar Financeiro**

O caso de uso Manter Agenda é apresentado no Quadro 6.

#### **Caso de uso:**

Manter Agenda

#### **Descrição**:

O usuário efetuará a marcação/remarcação de horários para os pacientes nas datas e horário disponíveis, ou efetuará o cancelamento do agendamento.

## **Evento Iniciador**:

Usuário seleciona opção Calendário no menu principal.

#### **Atores**:

Usuário.

#### **Pré-condição**:

Paciente e procedimento devem estar cadastrados.

### **Sequência de Eventos**:

1. Usuário seleciona a opção Calendário para inserção/modificação de agendamento.

2. Sistema apresenta a Agenda com a data corrente pré-selecionada.

 3. Caso haja algum paciente já marcado para aquela data, o mesmo é apresentado logo abaixo do calendário.

 4. Para a operação de inclusão, o usuário seleciona uma data e horários disponíveis e clica no botão flutuante "+".

4.1 Sistema apresenta o formulário de inclusão de horário.

4.2 Usuário informa o paciente que será marcado naquela data e define o horário e procedimento.

4.3 Ao concluir e clicar em Agendar o sistema efetua a validação dos dados e salva, retornando para a tela do Calendário.

5. Para a operação de alteração/desmarcação de horário, ao selecionar a data desejada, o usuário deverá pressionar por aproximadamente 2 segundos o registro que deseja alterar.

5.1 O sistema emitirá um alerta para o usuário confirmar a intenção de alterar ou não o registro.

5.2 Usuário é levado ao formulário com os dados do registro selecionado preenchidos nos

campos e o botão Atualizar e Desmarcar é apresentado.

5.3 Após realizar as alterações, o usuário decide se irá desmarcar ou atualizar os dados e realiza a operação, voltando assim para a tela do Calendário. **Pós-Condição**:

Paciente ficará marcado para ser atendido no horário desejado ou o horário será desmarcado.

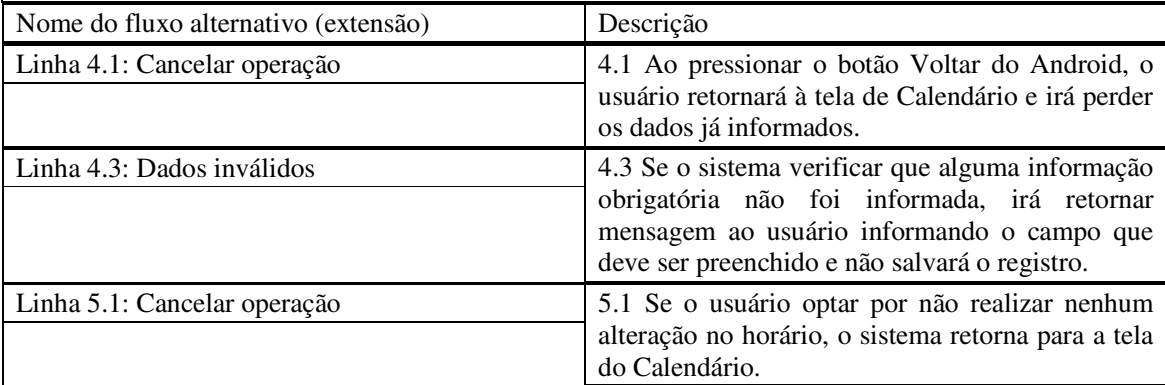

#### **Quadro 6 – Caso de uso Manter Agenda**

A descrição do caso de uso Anexar Exames é definida no Quadro 7.

#### **Caso de uso:**

Anexar Exames.

#### **Descrição**:

 O usuário, de posse dos exames radiográficos do paciente que são enviados pelo laboratório em forma de imagens, irá anexá-los junto ao cadastro correspondente.

#### **Evento Iniciador**:

Seleção da opção Exames Radiográficos, na tela de Cadastro de Pacientes.

## **Atores**:

Usuário.

#### **Pré-condição**:

 Paciente cadastrado. Exame radiográfico previamente salvo no dispositivo (formato de imagem).

#### **Sequência de Eventos**:

1. Usuário abre o módulo de cadastro de clientes e seleciona a opção Exames Radiográficos.

- 2. Usuário seleciona o cliente desejado.
- 3. Usuário seleciona a opção Incluir Radiografia.
- 4. Sistema apresenta a tela para busca de arquivos.
- 5. Usuário localiza e seleciona o exame do paciente.
- 6. Sistema efetua a gravação do arquivo.

#### **Pós-Condição**:

Exame radiográfico salvo.

## **Quadro 7 – Caso de uso Anexar Exames**

O Quadro 8 apresenta a descrição do caso de uso Emitir Relatórios.

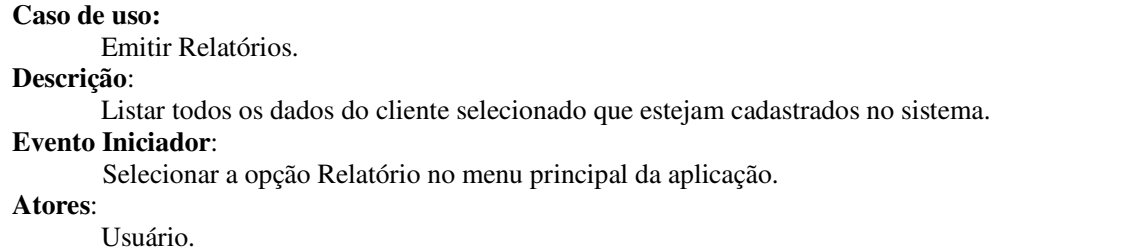

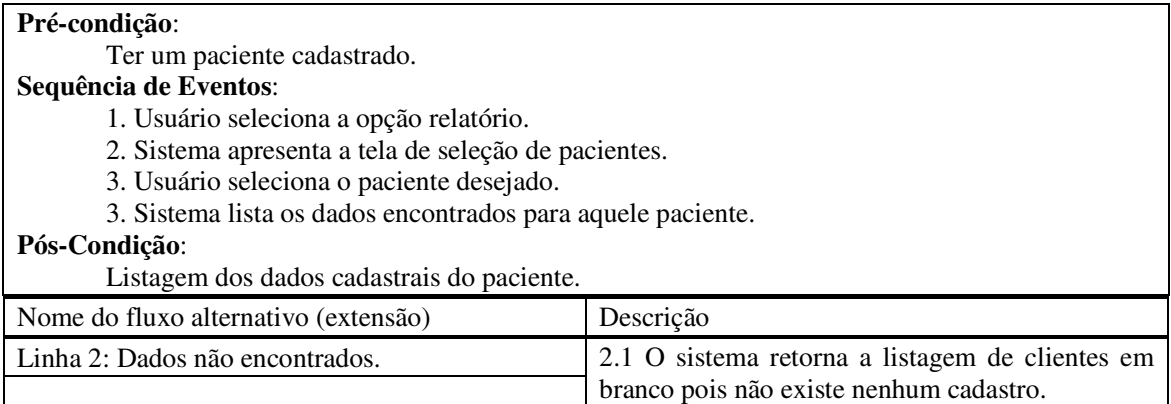

## **Quadro 8 – Caso de uso Emitir Relatórios**

 A Figura 4 representa o diagrama de entidades do banco de dados, com seus respectivos relacionamentos.

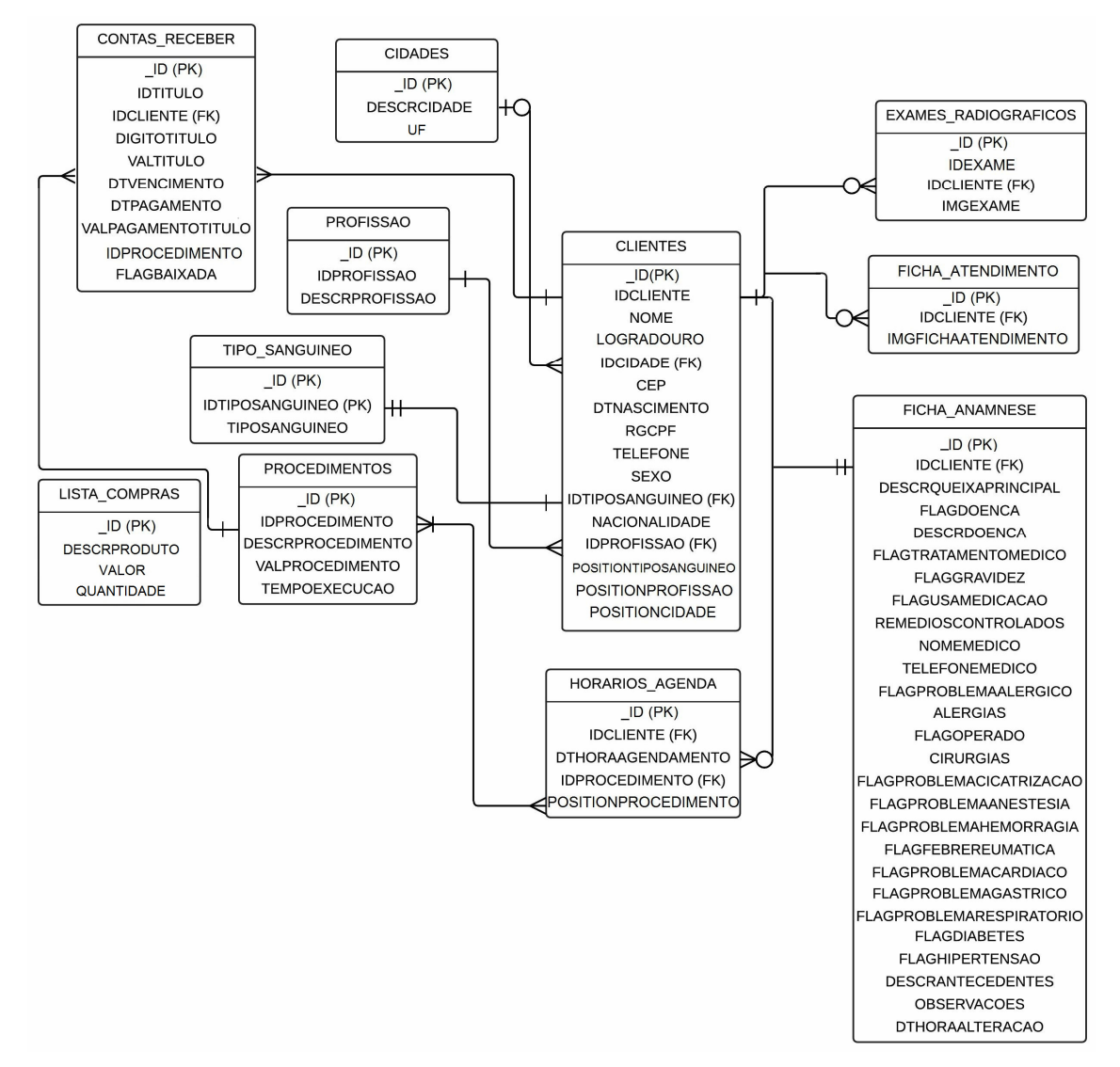

**Figura 4 – Diagrama de relacionamento de banco de dados** 

 Os Quadros a seguir apresentam os campos das tabelas e seus tipos de dados. O Quadro 9 refere-se à tabela de Clientes, na qual ficarão armazenados todos os pacientes cadastrados.

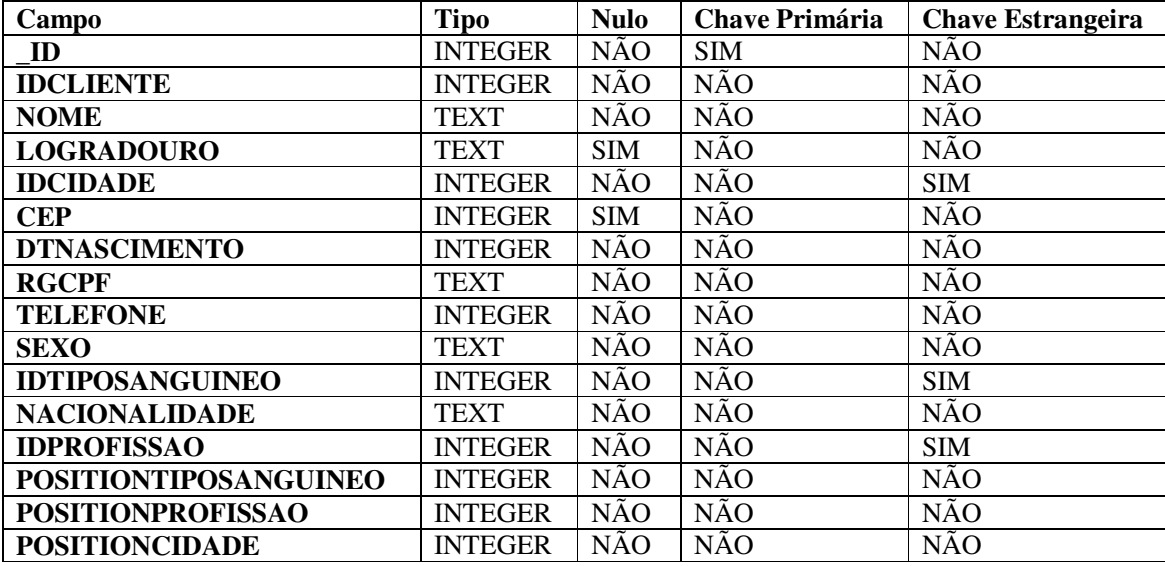

**Quadro 9 – Tabela de clientes** 

 O Quadro 10 apresenta os campos da tabela de Contas a Receber que armazenará os títulos gerados para os clientes.

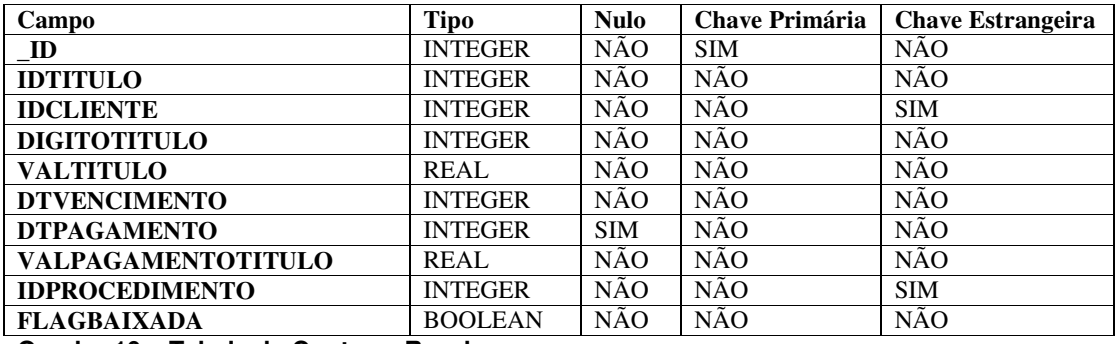

**Quadro 10 – Tabela de Contas a Receber** 

 O Quadro 11 apresenta os campos da tabela Lista de Profissões, que será padrão e não permitirá o cadastramento de novas profissões. As profissões disponíveis são: autônomo, agricultor, funcionário público, empresário, assalariado, estudante e outros.

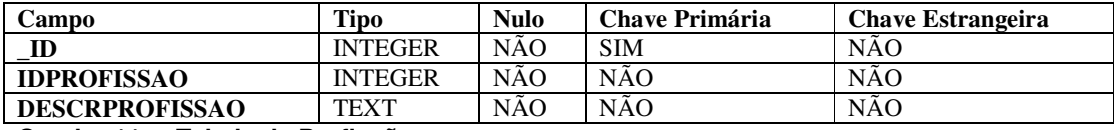

**Quadro 11 – Tabela de Profissões** 

 O Quadro 12 apresenta os campos da tabela de Cidades, a qual armazenará algumas cidades padrões além das demais que o usuário cadastrar.

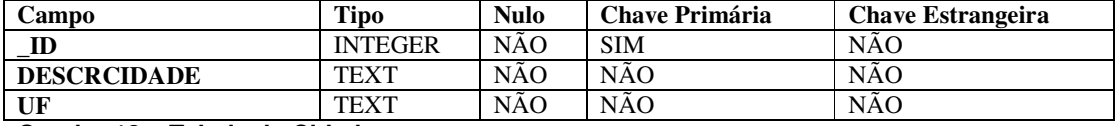

**Quadro 12 – Tabela de Cidades** 

 O Quadro 13 apresenta os campos da tabela de Tipos Sanguíneos, que armazenará todos os tipos sanguíneos existentes.

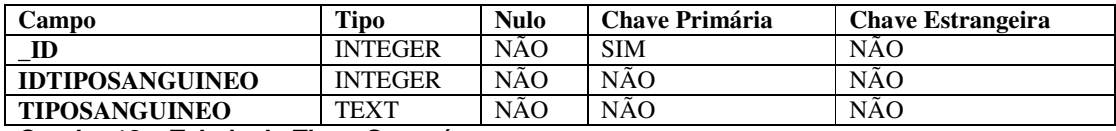

**Quadro 13 – Tabela de Tipos Sanguíneos** 

 O Quadro 14 apresenta os campos da tabela de Procedimentos, nela o usuário poderá cadastrar no sistema todos os procedimentos realizados pelo profissional ou consultório.

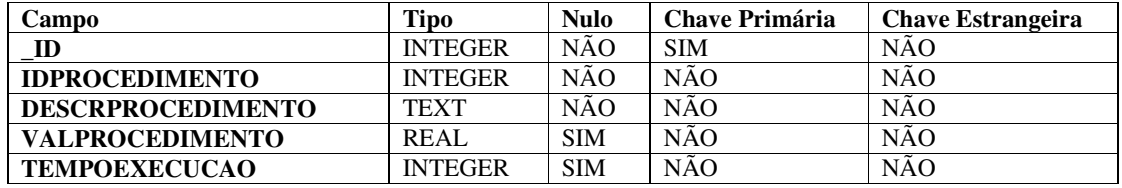

**Quadro 14 – Tabela de Procedimentos** 

O Quadro 15 apresenta os campos da tabela que armazenará as listas de compras.

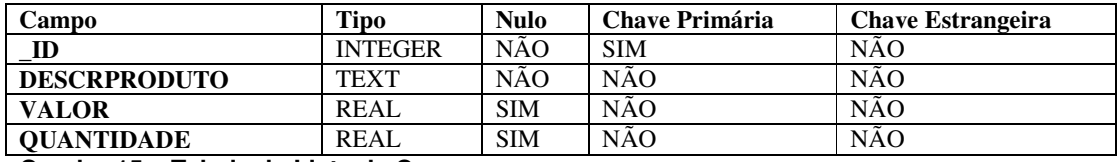

**Quadro 15 – Tabela de Lista de Compras** 

O Quadro 16 apresenta os campos da tabela que armazena os horários agendados dos

pacientes.

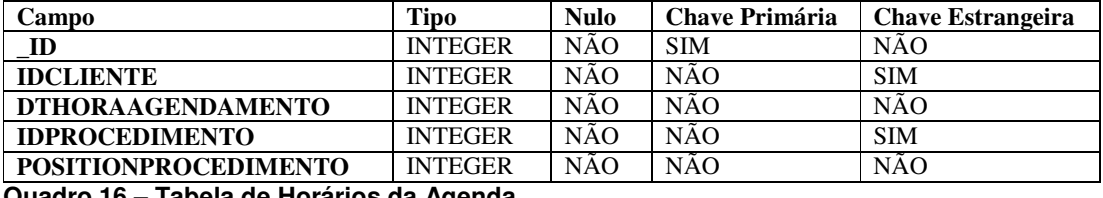

**Quadro 16 – Tabela de Horários da Agenda** 

 O Quadro 17 apresenta os campos da tabela Ficha de Anamnese. Esse formulário será preenchido para cada paciente cadastrado.

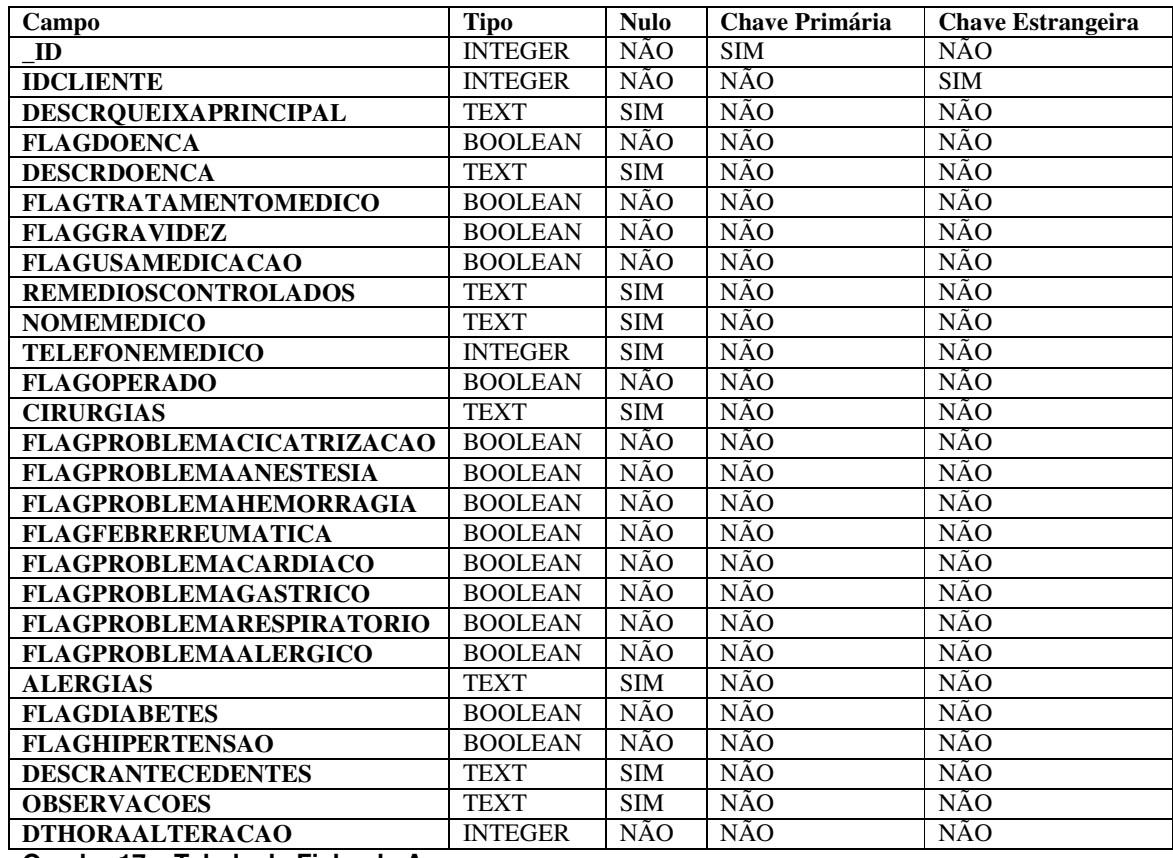

**Quadro 17 – Tabela de Ficha de Anamnese** 

O Quadro 18 apresenta os campos da tabela Exames Radiográficos, anexados ao

cadastro de pacientes.

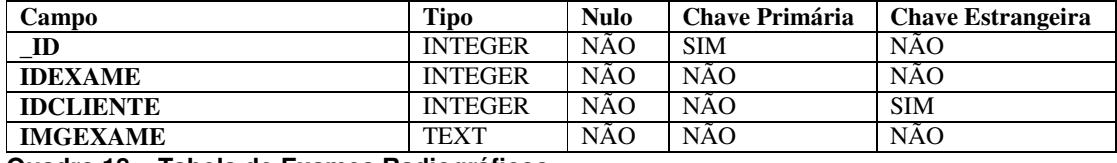

**Quadro 18 – Tabela de Exames Radiográficos** 

O Quadro 19 apresenta os campos da tabela Ficha Atendimento.

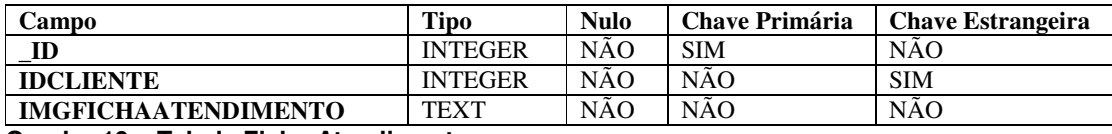

**Quadro 19 – Tabela Ficha Atendimento** 

## **4.3 APRESENTAÇÃO DO SISTEMA**

 Nesta seção são apresentadas algumas funcionalidades implementadas no aplicativo. Essa apresentação é realizada por meio de *print screens* das telas, seguido de uma breve explicação sobre os recursos disponíveis em cada uma delas.

 A Figura 5 é a tela inicial do sistema, com o menu principal. Por meio desse menu o usuário tem acesso a todos os módulos.

 Os menus foram divididos em dois grupos: Principal e Cadastros. No menu Principal concentram-se as opções de: Calendário, Financeiro, Relatório e Lista de Compras. Já no grupo de Cadastros ficam as opções de Pacientes, que dispõe de outros cadastros específicos, e a tela de Procedimentos.

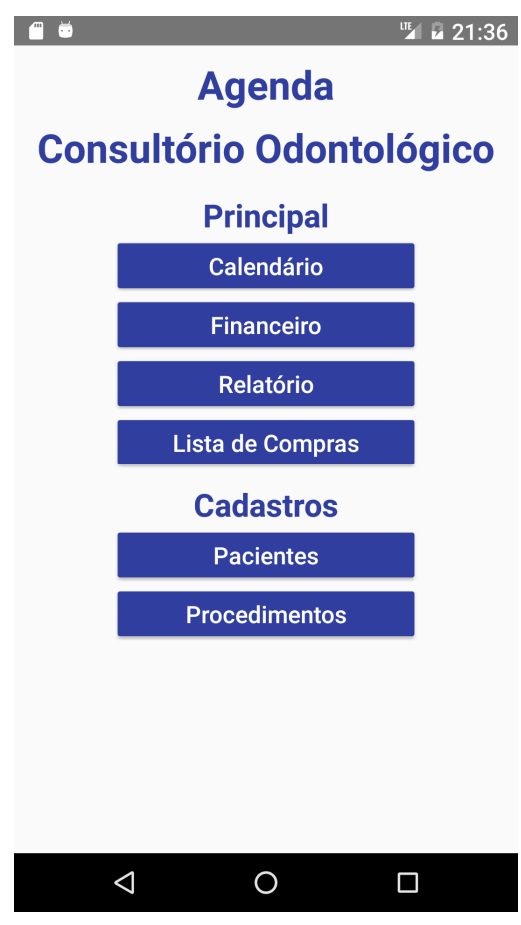

 **Figura 5 – Menu principal** 

 Na Figura 6 é apresentada a Agenda, que pode ser acessada pela opção Calendário no menu Principal. Essa tela contém um calendário por meio do qual podem ser selecionadas as datas para marcação dos horários. Abaixo do calendário são listados os pacientes já

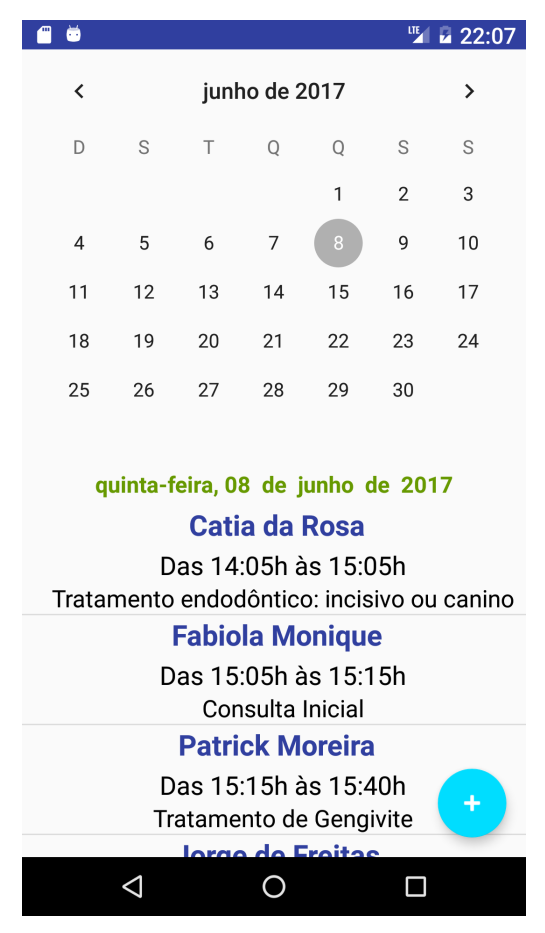

agendados para a data selecionada, informando o procedimento a ser realizado, horário de início e previsto de término do atendimento.

 **Figura 6 – Agenda** 

 Para realizar a inclusão de um novo paciente na agenda, deve ser selecionado o botão flutuante "+" identificado em azul no canto inferior direito da tela. Já para realizar a alteração ou desmarcação de um horário, é necessário pressionar por aproximadamente 2 segundos sobre o paciente desejado.

 Ao clicar no botão para agendar um paciente, o sistema irá apresentar um formulário que está ilustrado na Figura 7.

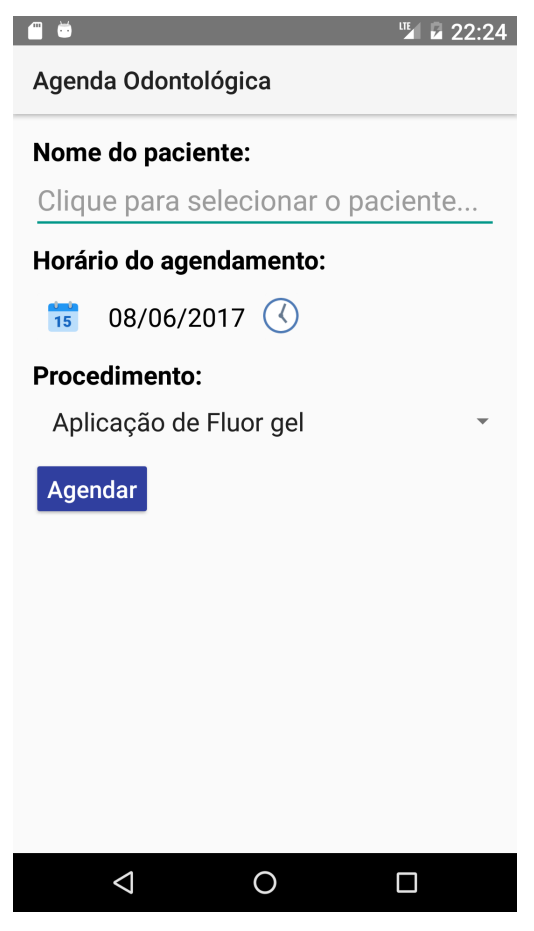

**Figura 7 – Formulário de agendamento** 

 Para realizar o agendamento é preciso selecionar o paciente clicando sobre o campo relativo ao seu nome. Após a seleção do paciente, o aplicativo retorna automaticamente para o formulário e preenche o campo de nome do paciente com os dados selecionados, podendo assim ser incluído o restante das informações.

 Os procedimentos são listados de acordo com os dados cadastrados pelo usuário no módulo de Cadastro de Procedimentos, já a data será preenchida de acordo com a data selecionada no calendário, porém esta pode ser alterada, caso necessário. A alteração da data e do horário é realizada clicando sobre os botões de calendário e relógio ao lado dos respectivos campos. A Figura 8 apresenta o formulário preenchido.

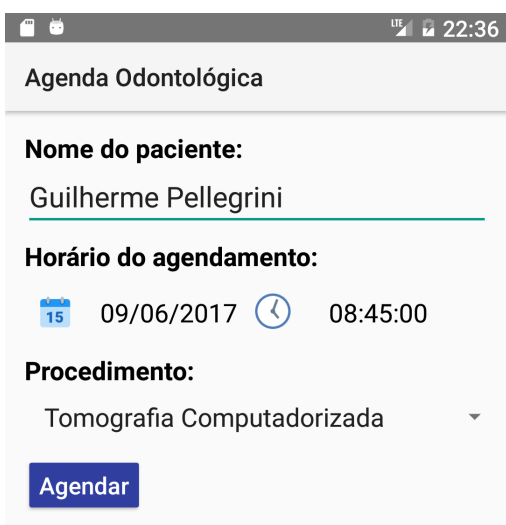

 **Figura 8 – Agendamento de paciente** 

 A Figura 9 apresenta a tela de Lista de Pacientes, que é usada quando há a necessidade de realizar uma busca por paciente. Ao iniciar a digitação o sistema faz a filtragem dos dados de acordo com os caracteres digitados.

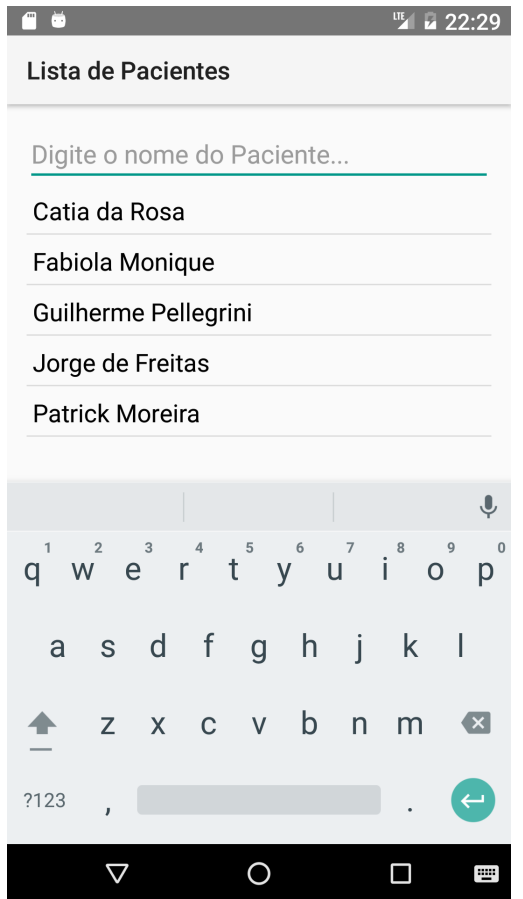

 **Figura 9 – Lista de pacientes** 

 O recurso de alteração ou desmarcação de horários citado no descritivo da Figura 6 faz uso da mesma interface apresentada na Figura 8. Ao solicitar a alteração de algum horário é necessário realizar a confirmação da intenção, conforme apresentado na Figura 10.

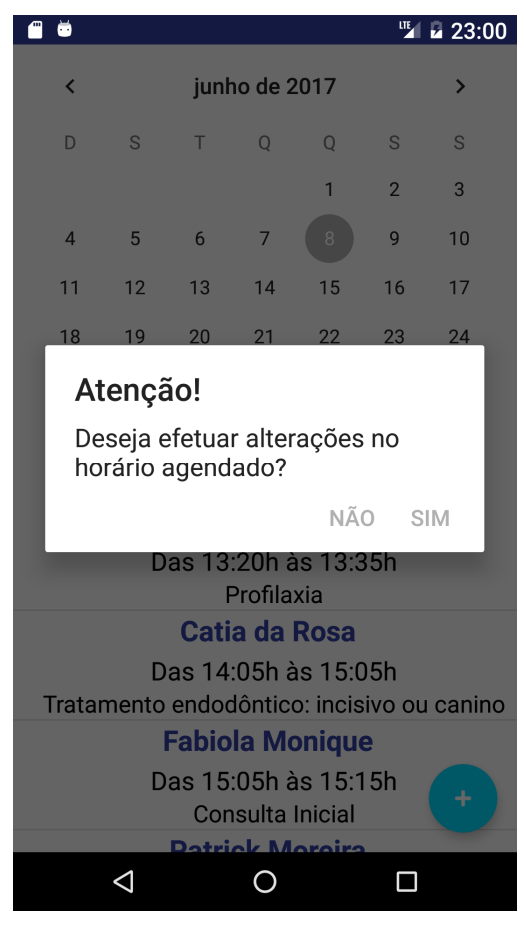

 **Figura 10 – Alteração de horário** 

A clicar no botão "Sim", o sistema carregará no Formulário de Agendamento os dados relativos ao horário selecionado e apresentará os botões "Atualizar" e "Desmarcar", possibilitando realizar estar duas operações (Figura 11). Ao selecionar a opção "Não", será retornado à agenda.

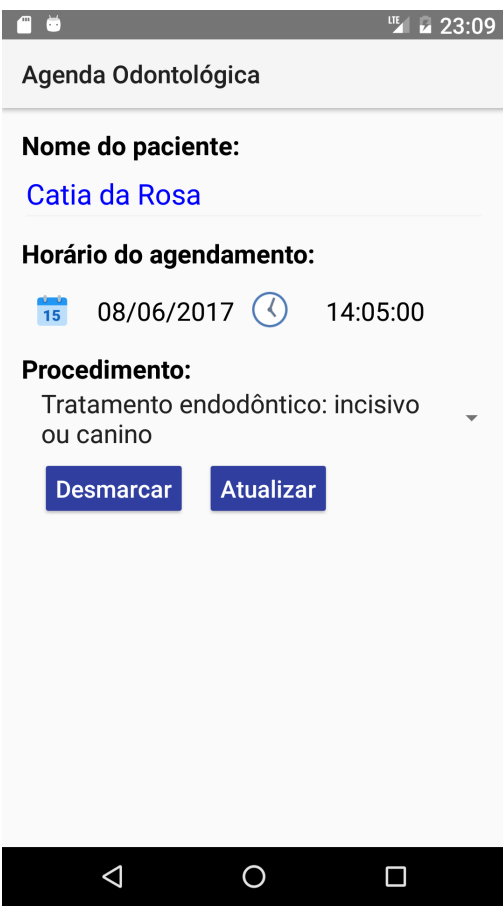

**Figura 11 – Alteração de horário realizada** 

 A operação de Desmarcar um agendamento realiza a exclusão do referido agendamento. A tela de cadastro de paciente é acessada pelo menu Cadastros (ver Figura 5), opção "Pacientes" e na tela apresentada (Figura 12), é necessário clicar em "Paciente".

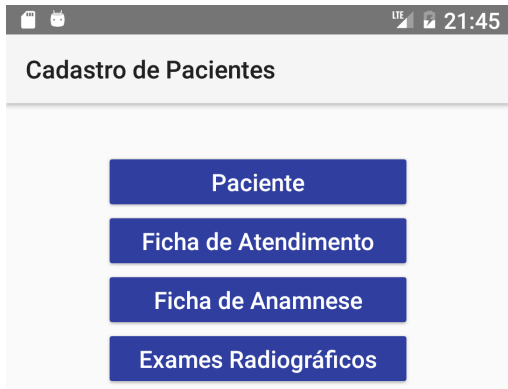

 **Figura 12 – Tela de acesso ao cadastro de pacientes** 

 Na Figura 13 é ilustrada a tela de cadastro de pacientes com os atributos: Nome do paciente, RG/CPF, telefone, data de nascimento, sexo, nacionalidade, tipo sanguíneo, profissão, cidade, logradouro UF e CEP. Complementam ainda a tela os botões: Novo, Alterar, Salvar, Limpar e um botão para cadastrar novas cidades.

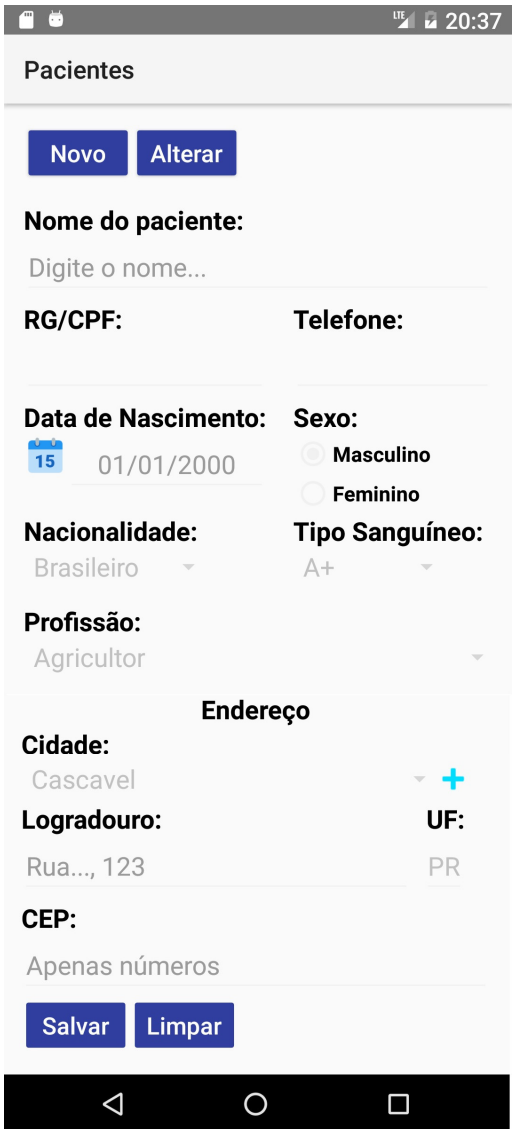

 **Figura 13 - Cadastro de pacientes** 

Para iniciar o cadastro de um paciente é necessário clicar no botão "Novo", pois todos os campos e demais botões, com exceção do "Alterar", são bloqueados para edição. Ao clicar sobre ele é apresentada uma mensagem ao usuário informando-o que o formulário está pronto para receber os dados.

 Algumas informações do formulário são pré-cadastradas e não possibilitam a alteração, apenas seleção das opções apresentadas, são elas: nacionalidade, tipo sanguíneo e profissão.

 Caso o usuário tente realizar o cadastro do paciente utilizando o botão "Salvar" e não tiver preenchido os campos obrigatórios, o sistema informará que há dados faltantes e moverá o foco para o campo em questão, como apresentado na Figura 14.

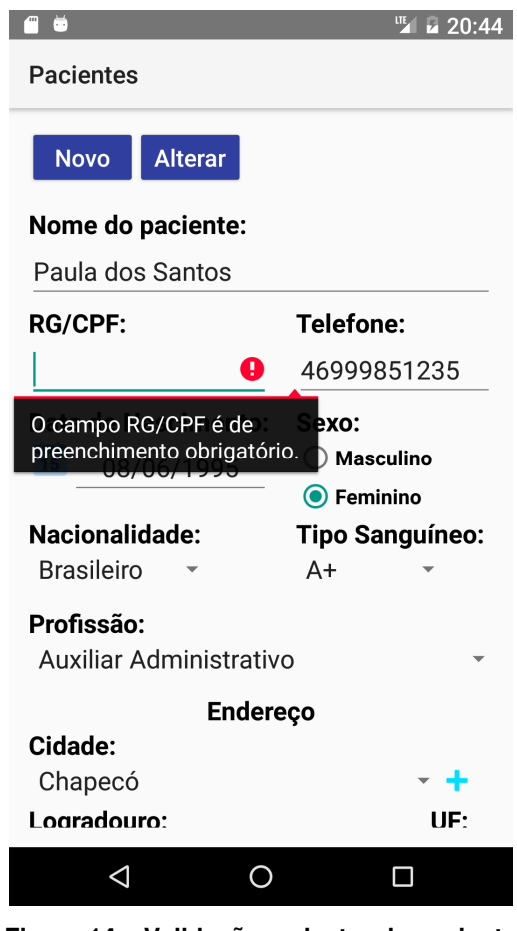

**Figura 14 – Validação cadastro de paciente** 

 Na Figura 15 é apresentada a tela para cadastro de cidades, que foi desenvolvida no formato de *Input Dialog*. Esse componente receberá as informações digitadas pelo usuário e ao salvar as incluirá no banco de dados e atualizará automaticamente a lista de cidades.

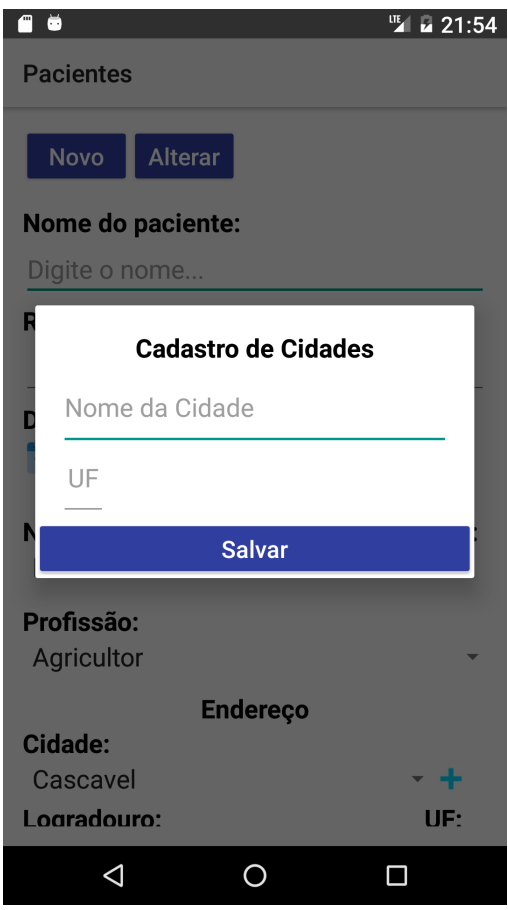

 **Figura 15 - Cadastro de Cidades** 

A Figura 16 apresenta a tela do menu Financeiro, contendo duas opções: novo título e consultar títulos. Essa tela é acessada pela opção Financeiro no menu Principal.

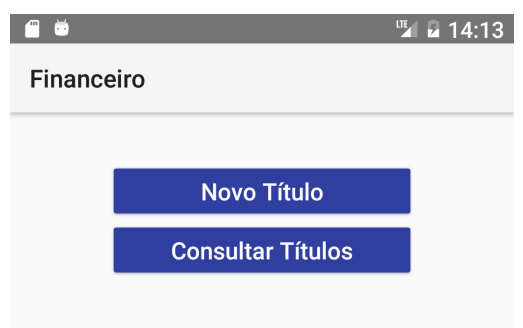

 **Figura 16 – Menu financeiro** 

A seleção da opção "Novo Título" abrirá o formulário apresentado na Figura 17, que possui os seguintes atributos: nome do paciente, procedimento, valor, parcelas, dias de prazo, data de vencimento e um *checkbox* para informar se o título foi pago à vista, além dos botões Limpar e Salvar.

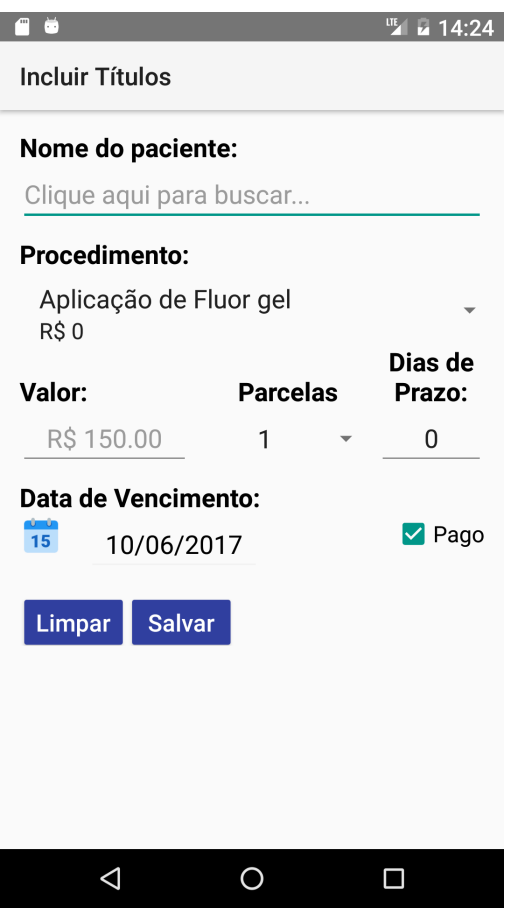

 **Figura 17 – Tela inicial para incluir títulos** 

 Para realizar a inclusão de um título, primeiramente é necessário selecionar o Paciente. Os procedimentos são listados em ordem alfabética e contém a descrição e o respectivo valor que foi informado em seu cadastro. As parcelas são fixas e vão de 1 a 10. É possível, também, definir os dias de prazo entre cada parcela, sendo que este será somado desde a primeira até a última. Se o campo Dias de Prazo for igual a 0 e a Data de Vencimento for igual a data corrente, o *flag* "Pago" ficará marcado. Mudando a Data de Vencimento ou os Dias de Prazo, o *flag* é desmarcado automaticamente. Conforme for selecionado o número de parcelas e os dias de prazo, serão recalculados os dados referentes à primeira parcela, que são mostrados logo abaixo da Data de Vencimento, conforme ilustrado na Figura 18.

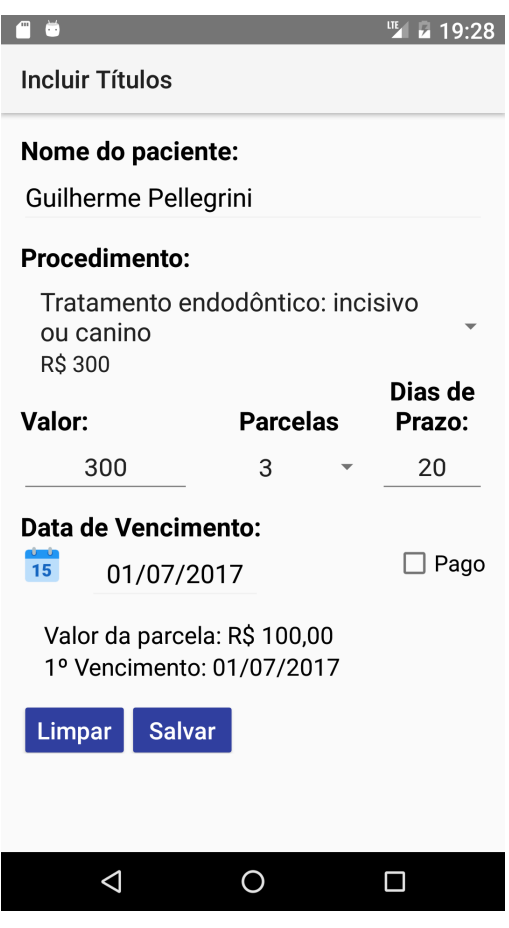

 **Figura 18 – Inclusão de títulos** 

 Na Figura 19 é demonstrado a Ficha de Anamnese de um paciente e encontra-se em modo de edição. Por padrão, todos os *radio buttons* vem marcados com a opção "Não", agilizando desta forma o cadastro da ficha.

Este formulário também possui alguns campos ocultos que só aparecem quando a opção "Sim" é marcada. Para que estes campos sejam apresentados, as opções: "Possui alguma doença?", "Usa algum medicamento controlado?", "Está em tratamento médico?", "Já foi operado alguma vez?" e "Alergia a alguma medicação?" precisam ser marcadas como "Sim". Ao realizar esta ação, abaixo de cada opção são apresentados os respectivos campos para preenchimento.

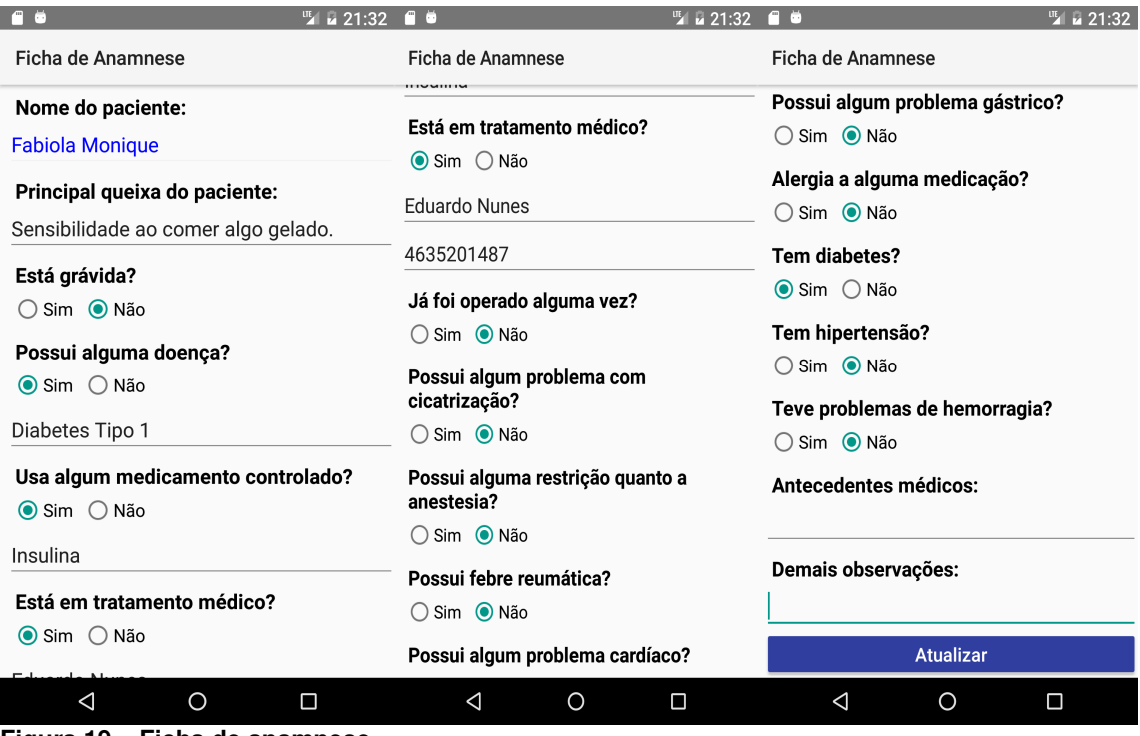

**Figura 19 – Ficha de anamnese** 

## **4.4 DESENVOLVIMENTO DO SISTEMA**

 Nesta seção serão apresentadas algumas partes da codificação realizada, com o objetivo de demonstrar a forma com que ele foi desenvolvido.

 Por meio da Listagem 1 pode ser observada a declaração de uma variável do tipo *FloatingActionButton,* que será responsável por chamar a tela de agendamentos utilizando o método *setOnClickListener*. Para que a tela chamada seja criada, é realizada a declaração de uma variável do tipo *Intent,* que receberá o contexto atual e a classe que deve ser acessada. Em seguida também são passados alguns atributos para que a tela destino tenha a identificação de quem a chamou e receba também a data que o usuário selecionou no calendário. Por fim, o comando *startActivity(intent)* é chamado para invocar a classe passada no parâmetro.

```
... 
FloatingActionButton fab = (FloatingActionButton) 
findViewById(R.id.fabAgendarPaciente); 
fab.setOnClickListener(new View.OnClickListener() { 
     @Override 
     public void onClick(View view) { 
         Intent intent = new Intent(AgendaPrincipalActivity.this, 
ManterHorarios.class); 
         intent.putExtra("dateInMillis", dateInMillis); 
         intent.putExtra("nomeChamada", "AgendaPrincipalActivity"); 
         intent.putExtra("dataSelecionada", dataFiltro); 
         startActivity(intent); 
\qquad \qquad \}}); 
...
```
**Listagem 1 – Implementação do botão flutuante do calendário** 

O código apresentado na Listagem 2 mostra o registro de evento do botão Agendar da tela de Agendamento de Pacientes, pertencente à classe ManterHorarios. Inicialmente é realizada a validação dos dados com o uso do método validaCampos() e, se esteja tudo certo, o método agendarPaciente() é chamado.

```
... 
btnAgendar.setOnClickListener(new View.OnClickListener() { 
     @Override 
     public void onClick(View v) { 
         if (validaCampos()) { 
             if (agendarPaciente()) { 
                  Toast.makeText(ManterHorarios.this, "Paciente agendado com 
sucesso!", Toast.LENGTH_SHORT).show(); 
                  limparCampos(); 
                  finish(); 
             } else { 
                  Toast.makeText(ManterHorarios.this, "Ocorreu um falha ao 
gravar o agendamento", Toast.LENGTH_SHORT).show(); 
                 Log.e("Agendamento", "Falha ao salvar agedamento"); 
 } 
         } 
     } 
}); 
...
```
**Listagem 2 – Evento do botão Agendar** 

 A Listagem 3 detalha o método agendarPaciente() citado anteriormente. Este método é responsável por chamar o método insereHorariosAgenda() da classe BancoController, que realiza a persistência dos dados.

```
... 
public Boolean agendarPaciente() { 
     HorarioAgenda horarioAgenda = new HorarioAgenda(); 
     Long horarioAgendamento; 
     if(dateInMillis == newDateInMillis){ 
         horarioAgendamento = dateInMillis + (newTimeInMillis - 10800000); 
     }else{ 
        horarioAgendamento = newDateInMillis + (newTimeInMillis - 10800000); 
     } 
horarioAgenda.setIdCliente(Integer.parseInt(txvIdCliente.getText().toString())); 
horarioAgenda.setDtHoraAgendamento(formataDataHora.format(horarioAgendamento)); 
     horarioAgenda.setIdProcedimento(spnProcedimento.getSelectedItemId()); 
horarioAgenda.setPositionProcedimento(spnProcedimento.getSelectedItemPosition());
     return db.insereHorariosAgenda(horarioAgenda); 
} 
...
```
#### **Listagem 3 – Método agendar paciente**

Na Listagem 3 é apresentado o método insereHorariosAgenda() da classe BancoController, que fará a inclusão do agendamento na tabela HORARIOS\_AGENDA. Este método receberá um objeto do tipo HorarioAgenda que foi passado por parâmetro em sua chamada.

```
... 
public Boolean insereHorariosAgenda(HorarioAgenda horarioAgenda) { 
     ContentValues valores; 
     long resultado; 
     db = banco.getWritableDatabase(); 
     valores = new ContentValues(); 
     valores.put("idcliente", horarioAgenda.getIdCliente()); 
     valores.put("dthoraagendamento", 
horarioAgenda.getDtHoraAgendamento());
     valores.put("idprocedimento", horarioAgenda.getIdProcedimento()); 
     valores.put("positionProcedimento", 
horarioAgenda.getPositionProcedimento()); 
     resultado = db.insert("HORARIOS_AGENDA", null, valores); 
     db.close(); 
    if (resultado == -1) {
         return false; 
 } 
     return true; 
} 
...
```
**Listagem 4 – Persistência de dados da agenda** 

 O método carregarAgenda() da classe AgendaPrincipalActivity, apresentado na Listagem 5, apresenta como os dados recebidos do método carregarAgenda() da classe BancoController são tratados.

```
... 
private void carregarAgenda() { 
     Cursor retornoCursor = db.carregarAgenda(dataFiltro); 
     ArrayList<HorarioAgenda> listaHorarios = new ArrayList<>(); 
     if (retornoCursor != null && retornoCursor.moveToFirst()) { 
         do { 
              HorarioAgenda horarioAgenda = new HorarioAgenda(); 
horarioAgenda.set_id(retornoCursor.getInt(retornoCursor.getColumnIndex("_id")));
             horarioAgenda.setNomePaciente(retornoCursor.getString( 
                      retornoCursor.getColumnIndex("nome"))); 
             horarioAgenda.setNomeProcedimento(retornoCursor.getString( 
                      retornoCursor.getColumnIndex("descrprocedimento"))); 
             horarioAgenda.setTempoExecucao(retornoCursor.getInt( 
                      retornoCursor.getColumnIndex("tempoexecucao"))); 
             horarioAgenda.setDtHoraAgendamento(retornoCursor.getString( 
retornoCursor.getColumnIndex("dthoraagendamento")).substring(11, 16) + "h"); 
             listaHorarios.add(horarioAgenda); 
         } while (retornoCursor.moveToNext()); 
\qquad \qquad \} if (!listaHorarios.isEmpty()) { 
         listaHorariosAdapter = new 
ListaHorariosAdapter(AgendaPrincipalActivity.this, 
                  listaHorarios); 
         lvHorariosMarcados.setAdapter(listaHorariosAdapter); 
     } else { 
         lvHorariosMarcados.setAdapter(null); 
 } 
} 
...
```
**Listagem 5 – Método para carregar dados da agenda** 

 Na Listagem 6 é apresentado como a consulta é realizada no banco de dados para retornar os dados dos pacientes agendados. Estes dados são carregados em um *cursor* contendo os resultados da consulta. Esse *cursor* será acessado posteriormente (conforme a apresentado na Listagem 5).

```
public Cursor carregarAgenda(String dataConvertida) { 
     Cursor cursor; 
     String[] where = {"%" + String.valueOf(dataConvertida) + "%"}; 
     db = banco.getWritableDatabase(); 
     cursor = db.rawQuery("SELECT " + 
             "ha._id, " + 
              "c.nome, " + 
              "ha.dthoraagendamento, " + 
              "p.descrprocedimento, " + 
              "ha.idprocedimento, " + 
              "ha.positionprocedimento, " + 
              "p.tempoexecucao " + 
              "FROM " + 
              "HORARIOS_AGENDA ha JOIN CLIENTES c ON (" + 
              "ha.idcliente = c.idcliente) JOIN PROCEDIMENTOS p ON(" + 
              "ha.idprocedimento = p.idprocedimento) " + 
              "WHERE " + 
              "ha.dthoraagendamento LIKE ? " + 
              "ORDER BY ha.dthoraagendamento ASC", where); 
    if (cursor != null) {
         cursor.moveToFirst(); 
 } 
     db.close(); 
     return cursor; 
}
```
**Listagem 6 – Carregar dados da agenda - cursor** 

Na Listagem 7 é apresentado o evento de clique longo da classe ListaComprasActivity. Este evento é acessado por meio do ListView ao clicar por alguns segundos sobre um item da lista. Quando o usuário realiza esta ação, é apresentada uma mensagem para ele confirmar se deseja realizar a exclusão do item.

```
... 
ltwListaItens.setOnItemLongClickListener(new 
AdapterView.OnItemLongClickListener() { 
         @Override 
         public boolean onItemLongClick(AdapterView<?> parent, View view, 
int position, long id) { 
             Produto retornoProduto = (Produto) 
listaProdutoAdapter.getItem(position); 
             final String[] idProduto = 
{String.valueOf(retornoProduto.getId())}; 
             AlertDialog.Builder builder = new 
AlertDialog.Builder(ListaComprasActivity.this); 
             builder.setTitle("Atenção!"); 
             builder.setMessage("Deseja realmente excluir o item '" + 
retornoProduto.getDescrProduto() + "' da lista?"); 
             builder.setPositiveButton("Sim", new 
DialogInterface.OnClickListener() { 
                 @Override 
                public void onClick(DialogInterface dialog, int which) { 
                     db.excluirItemListaCompras(idProduto); 
                     Toast.makeText(ListaComprasActivity.this, "Item 
excluído com sucesso!", Toast.LENGTH_SHORT).show(); 
                     carregarLista(); 
 }
```

```
 }); 
             builder.setNegativeButton("Não", new 
DialogInterface.OnClickListener() { 
                 @Override 
                public void onClick(DialogInterface dialog, int which) { 
                      Toast.makeText(getBaseContext(), "Operação 
cancelada.", Toast.LENGTH_SHORT).show(); 
 } 
             }); 
             alertDialog = builder.create(); 
             alertDialog.show(); 
             return true; 
         } 
     }); 
} 
...
```
**Listagem 7 – Evento de exclusão de item** 

 Na Listagem 8 está sendo apresentada a implementação da função que realizará a exclusão do item da lista no banco de dados. Esta função, assim como todas as que realizam a comunicação com o banco de dados, está localizada na classe BancoController.

```
... 
public void excluirItemListaCompras(String[] idProduto) { 
     db = banco.getWritableDatabase(); 
     db.execSQL("DELETE FROM LISTA_COMPRAS WHERE _id = ?", idProduto); 
     db.close(); 
} 
...
```
#### **Listagem 8 – Excluir item da lista de compras**

**...** 

 Para a realização de atualização de registros, será usado como exemplo a codificação do método atualizaProcedimento() da classe BancoController. Este método é responsável por atualizar no banco de dados as informações referentes ao cadastro de Procedimentos e é apresentado na Listagem 9.

```
public Boolean atualizaProcedimento(Procedimento procedimento) { 
     ContentValues valores; 
     long resultado; 
     db = banco.getWritableDatabase(); 
    valores = new ContentValues(); 
    String[] _id = {String.valueOf(procedimento.get_id())};
    valores.put("descrprocedimento", procedimento.getDescrProcedimento()); 
     valores.put("valprocedimento", procedimento.getValProcedimento()); 
   valores.put("tempoexecucao", procedimento.getTempoExecucao());
    resultado = db.update("PROCEDIMENTOS", valores, "_id = ?", _id); 
    db.close(); 
     if (resultado >= 0) return true; 
     else return false; 
}
```
**Listagem 9 – Atualizar procedimentos** 

## **5 CONCLUSÃO**

Com a realização deste trabalho foi desenvolvido um aplicativo que auxilie nas atividades dos profissionais da área odontológica. Com o software desenvolvido será possível verificar as consultas agendadas. Com o uso do aplicativo, o profissional pode mais facilmente apurar os dados contidos na ficha de anamnese do paciente e verificar resultados de exames radiográficos, por exemplo.

O aplicativo também permite a inclusão de agendamentos, dados cadastrais de pacientes, fichas de atendimento, dados financeiros e emissão de relatórios contendo histórico completo.

Visando melhorar a qualidade das informações, futuramente pode ser realizado o desenvolvimento de um *WebService* para armazenar os dados. Permitindo, assim, que mais de um dispositivo tenha acesso às informações e possa realizar consultas, alterações e inclusões. E que esses dados possam ser utilizados por outros aparelhos de forma instantânea, desde que estes possuam uma conexão com a Internet.

## **REFERÊNCIAS**

ANDROID ARCHITRECTURE. Disponível em: <http://www.tutorialspoint.com/android/android\_architecture.htm>. Acesso em: 25 set. 2016.

ANDROID DEVELOPERS. Disponível em: <http://developer.android.com>. Acesso em: 25 set. 2016.

APPBRAIN. **Number of available android applications**. 2012. Disponível em: <http://www.appbrain.com/stats/number-of-android-apps>. Acesso em: 25 set. 2016.

ASSOCIAÇÃO BRASILEIRA DA INDÚSTRIA DE ARTIGOS E EQUIPAMENTOS MÉDICOS, ODONTOLÓGICOS, HOSPITALARES E DE LABORATÓRIOS. Disponível em: <http://abimo.org.br/dados-do-setor/censo-da-odontologia/>. Acesso em: 21 ago. 2016.

BRAY, Tim. **What Android is**. 2010. Disponível em: <http://www.tbray.org/ongoing/ When/201x/2010/11/14/What-Android-Is>. Acesso em: 20 ago. 2016.

CONSELHO FEDERAL DE ODONTOLOGIA. Disponível em: < http://cfo.org.br/servicose-consultas/Dados-estatisticos/?>. Acesso em: 21 ago. 2016.

DISTIMO. **Google android market tops 675,000 applications**. 2012. Disponível em: <http://officialandroid.blogspot.com/2012/09/google-play-hits-25-billion-downloads.html>. Accesso em: 25 set. 2016.

GUANA, Victor; ROCHA, Fabio; HINDLE, Abram; STROUL, Eleni. **Do the stars align? Multidimensional analysis of Android's layered architecture**. MSR 2012, p. 124-127.

LI, Yang; WANG, Xinning. **Design of adaptive media transmission based on android platform**. In: 2014 IEEE International Conference on Consumer Electronics, China, 2014, p. 1-4.

LUNDEN, Ingrid. **Android breaks 1B mark for 2014, 81% of all 1.3B Smartphones shipped**. 2015. Disponivel em: <http://techcrunch.com/2015/01/29/android-breaks-1b-markfor-2014-81-of-the-1-3b-smartphones-shipped-in-total>. Acesso em: 26 set. 2016.

PRIMORAC, Sanja; RUSSO, Mladen. **Android application for sending SMS messages with speech recognition interface**. In: 5th International Convention MIPRO, 2012, p. 1763- 1767.

XU, Wei; ZHANG, Fangfang; ZHU, Sencun. **Permlyzer: analyzing permission usage in android applications**. In: 24th International Symposium on Software Reliability Engineering (ISSRE). IEEE, 2013, p. 400-410.